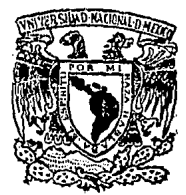

# UNIVERSIDAD NACIONAL AUTONOMA DE MEXICO

## FACULTAD DE QUIMICA

"PROPOSICION DE UN METODO DE CALCULO PARA LA OBTENCION DEL DIAGRAMA DE ESTABILIDAD TERMODINAMICA DEL SISTEMA Cu-H20"

> $\mathbf{S}$ F 5 QUE PARA OBTENER EL TITULO DE INGENIERO QUIMICO E.  $\mathbf{s}$ Ē. N A P  $R =$ т ALEJANDRO MARCELO GARDUÑO LAGUNA

FALLA DE CRIGEN

MEXICO, D. F.

1990

 $42<sub>1</sub>$ 

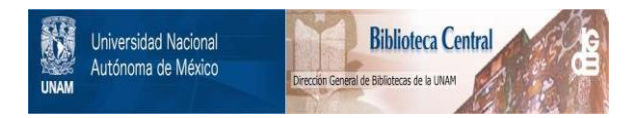

## **UNAM – Dirección General de Bibliotecas Tesis Digitales Restricciones de uso**

## **DERECHOS RESERVADOS © PROHIBIDA SU REPRODUCCIÓN TOTAL O PARCIAL**

Todo el material contenido en esta tesis está protegido por la Ley Federal del Derecho de Autor (LFDA) de los Estados Unidos Mexicanos (México).

El uso de imágenes, fragmentos de videos, y demás material que sea objeto de protección de los derechos de autor, será exclusivamente para fines educativos e informativos y deberá citar la fuente donde la obtuvo mencionando el autor o autores. Cualquier uso distinto como el lucro, reproducción, edición o modificación, será perseguido y sancionado por el respectivo titular de los Derechos de Autor.

## INDICE.

I.- INTRODUCCION

II.- REVISION BIBLIOGRAFICA

III.- METODO PROPUESTO

IV. - CALCULOS Y RESULTADOS

**V.- CONCLUSIONES** 

VI.- BIBLIOGRAFIA

**SIMBOLOGIA** 

**APENDICES** 

**TABLAS DE DATOS** 

**PANTALLAS** 

MANUAL DEL USUARIO DEL PROGRAMA PBAIX 27

LISTADO DEL PROGRAMA

 $\mathbf{1}$ 

4

 $\overline{z}$ 

22

29

32

33

ċ

## I.-Introducción.

Desde que se presentaron por primera vez los diagramas de Pourbaix, se ha demostrado que resultan-de gran utilidad para describir la complicada relación de fases quimicas en los sistemas  $redox(1)$ .

Los sistemas redox se pueden representar de manera sencilla a traves de la relación existente entre el potencial y la variación de la energia libre del proceso y asi determinar la espontaneidad o no espontaneidad del mismo. Esto proporciona una muy importante información desde el punto de vista termodinámico del proceso, sin embargo, no debe olvidarse que estos sistemas pueden encontrarse fuertemente determinados por efectos de orden cinético. En todo caso, el conocimiento de las condiciones termodinámicas  $\mathbf{e}\mathbf{s}$ . indudablemente, una importante herramienta para abordar el estudio de los sistemas redox.

Un diagrama de Pourbaix lo podemom considerar basicamente como un plano de potencial vs. pH, en el cual se hacen notar las zonas o áreas de predominancia de las distintas especies sólidas o en solución que se consideran para la construcción del mismo. Estas áreas son a su vez el resultado del trazo de las ecuaciones de Nernst para cada par de especies consideradas, obteniendose las intersecciones de las distintas lineas que delimitan una zona donde una especie es la estable o predominante. Esta determinacion requiere de la aplicación de los criterios dictados por la

termodinâmica para establecer la estabilidad o labilidad de una especie a ciertas condiciones de potencial y pH.

La anterior es una descripción muy somera del método tradicional para la solución de los diagramas. Cuando se comienzan a considerar gran numero de especies, se presenta el inconveniente de que adesás del gran numero de lineas que pueden resultar involucradas se debe tomar un cuenta las pruebas de estabilidad de cada zona, lo cual hace a este aétodo muy tedioso y largo.

Se han hecho varios intentos para incrementar el uso de los diagramas de Pourbaix mediante el desarrollo de métodos nás convenientes para su cálculo.En los últimos años se ha intentado generarlos de manera automática, mediante algoritmos que sean iapleaentable• en una coaputadora de capacidad aoderada.

El propósito de la presente tesis es la proposición de un método de cálculo para la obtención del diagrama de estabilidad termodinâmica del sistema Cu-H<sub>a</sub>o, mismo que no es limitativo del para la sistema propuesto, pero que resulta por demás adecuado para la presentación de la misma.

El metodo planteado emplea el concepto de especies virtuales, lo cual le permite llevar a cabo todas las combinaciones posibles, ami como la factibilidad de su existencia dentro del diagrama, de todos

## **INTRODUCCION**

2

los pares de sustancias consideradas para la construccion de un deterainado diasraaa.

Posteriormente, se presenta una rutina por medio de la cual se unen los puntos interiores al diasrama, y despues hacia las fronteras del mismo. Se cuenta ademas con un rotulador de regiones y rutina de creacion de series de pantallas de gran valor didáctico.

Cabe hacer notar que el eapleo de la coaputadora ha sido básicamente como herramienta para el desarrollo detallado del alsoritao de cAlculo, por lo que no se pretende que el prosraaa de trabajo **aea** un eJeaplo · coaputacionalaente estricto de la implementacion de este método, sino como un apoyo indispensable en el desarrollo del mismo y como una guia de los aspectos a considerar en futuros estudios.

3

INTRODUCCION

### II.-Revisión Bibliográfica.

Al llevar e cabo la revisión exhaustiva de la literatura disponible, se encontraron reportados distintos métodos que se presentan para tratar de facilitar la construcción de los diagramas de Pouirbaix. A continuación se presenta un breve bosqueio de los mas relevantes.

El primero de ellos (2) consiste en considerar para un valor dado de E y pH, cual de todas las especies sólidas y en solución es la termodinámicamente estable. Inicialmente se comienza por disponer de todas las ec. de equilibrio en función de la concentración, el potencial, el pH y la constante de solubilidad. Se evalúa cual de todas las especies sólidas cumple que su concentración en dicho punto sea minima e inferior a la concentración fijada para  $2<sub>n</sub>$ construcción del diagrama: en caso de que ninguna de las especies sólidas cumpla con la condición impuesta me procede a calcular la concentración de las especies disueltas, y se considerará estable aquella especie disuelta que posea la mayor concentración en las coordenadas consideradas. Si se obtiene que realmente es estable una de las especies sólidas, se procede a averiguar, mediante los equilibrios correspondientes, si se presenta o no redisolución del precipitado. Esta mecánica se lleva a cabo de manera aistemática a fin de cubrir todo el plano de interes, dando incrementos al pH, para todo el intervalo de un valor de E y luego, modificar el potencial y recorrer otra vez todos los valores de pH para el nuevo valor del R. Debe hacerse notar la cantidad extraordinaria de c6lculos que se requieren. que inclusive, a velocidades de coaputadora, el consumo de tiempo de ordenador es muy grande.

Otro aétodo disponible (3J consiste en que una vez que se han alimentado los valores de las energias libres de formación de las distintas especies, esi como sus respectivos valores de actividad termodinámica considerada, se procede a calcular el número posible de ecuaciones que describan el equilibrio entre todas las especies involucradas. Después se balancean todas las ecuaciones que consideran todos los posibles pares de especies metálicas en términos de protones, electrones y moléculas de agua. Con las ecuaciones quiaicaa ya balanceadas •• procede a deterainar las ecuaciones de las líneas que describen el equilibrio a través de la ec. de Hernat.

La determinación de las areas de predominancia en un diagrama de potencial-pH, requiere de un adecuado entendisiento da la información proporcionada por cada linea. Cada linea representa el equilibrio coexiatente entre dos especies aet6licaa (con ciertas . aupoaicionea respecto a las actividades iOnicaa). cuando•• cruza una linea •• aauae que una da las eapeciaa coaienza a ser enerséticaaente a6a favorecida que otra. Por lo tanto, una linea deliaita dos 6rea• adyacentes en el diacraaa. cada 6rea representa una reci6n (en coordenadas E va. pH), en la cual una deterainada especie es estable y dominante. Al considerar eimultáneamente todas las lineas que corresponden a todos los equilibrios involucrados para un conjunto dado de especies, se encuentra la zona donde esas eapecies "no son excluidas".

Cuando cada una de las especies es considerada de la forma antes descrita, se obtienen un conjunto de zonas de predominancia, que al colocarse de manera adecuada generan el diagrama completo E vs. pH.

En general, la mayoria de los métodos encontrados, presentan dificultades en cuanto a la forma de balancear las ecuaciones, la incluai6n de varios datos teraodin6aicoa, que en ocaaionea no ea poaible encontrarlo• en au totalidad, o ni aún parcialaente. Otro inconveniente es que algunos esplean la técnica de evaluación punto por punto del diagrama, que como ya se apuntó, consume una gran cantidad de tiempo para obtener algún resultado.

En la búsqueda de un método más adecuado , se encontró una técnica que emplea un nuevo enfoque y que resultó ser la más acorde con los propósitos de esta tesis, puesto que elimina prácticamente el problema de un algoritmo de balanceo quimico de las reacciones y taapoco eaplee la tacnica de barrido tradicional, para la determinación del diagrama (4).

## REVISION BIBLIOGRAFICA

## III.- Mátodo Propuesto.

A continuación se presenta el desarrollo del método propuesto por Charles T. Angus (4), el cual supone el empleo de la técnica de las especies virtuales para las transiciones redox. El formalismo resultante es particularmente simple y permite obtener una rápida solución en sistemas complejos.

Los procedimientos descritos están restringidos a sistemas que involucran sólo un elemento redox. M, y a las fases sólidas puras que contengan únicamente a M, H y O. No se consideran otros sólidos, tales como los carbonatos, sulfatos, cloruros y/o especies complejas.

## Analisis Termodinámico.

#### Analisis deade el punto de vista de la Regla de las fases.

Considerar un sistema en el cual se presenten todas las especies que contengan el elemento activo que va a mufrir las transiciones redox, por ejemplo para el cobre algunas de estas serian: Cu, CuO, CuOH, Cu\*\*, Cu\*, CuO<sub>2</sub>-, Cu2O<sub>2</sub>, etc. Además, se deben considerar las siguientes especies presentes H<sub>2</sub>O, H<sup>+</sup> y los electrones e<sup>-</sup>, los cuales son especies virtuales. Entonces podemos escribir (k-1) reacciones redox independientes.

La regla de las fases para sistemas en los que se presenta reacción quimica, pueden ser escritos:

 $f = C - P + 2$ 

**METODO PROPUESTO** 

 $\overline{7}$ 

 $(2)$ 

Si los OH- aparecen en las reacciones, entonces hay una especie adicional: pero en definitiva existe además una ecuación de equilibrio entre el OH- *<sup>y</sup>*el H+. Haa aun, ea necesario incluir una ecuación para tomar en cuenta la electroneutralidad que deja inalterable la regla de las fases. La ecuación (2) indica que se pueden elegir un máximo de tres variables independientes, por ejemplo: pH, E, (H).. esta última corresponde a la concentración total de elemento activo disuelto. Si se desea representar de una sanera más completa los equilibrios se debe considerar el espacio tridimensional. Es costumbre dibujar una gráfica bi-dimensional que represente la proyección en un plano del equilibrio tridimensional.

## Calculo de la composicion en el equilibrio.

## Espacies Virtuales:

Se dispone actualmente de un número considerable de técnicas para determinar el minimo independientes que describan adecuadamente la estequiometria de un número de ecuaciones de reacción **•i•t••• reaccionante. Para •i•t•••• que involucran un aran núaero de**  especies quimicas, existen gran cantidad de conjuntos de reacciones matemáticamente independientes. Sin embargo, algunos conjuntos pueden re•ultar de 1ran ventaja conceptual *y* de calculo. Se propone utilizar un conjunto de ecuaciones, escribiendo las k-1 ecuaciones de formación en la forma siguiente:

М = Өмнийт хүндэ хэт

(3)

Por ejemplo, para el CuO<sub>n</sub>--:

## HETODO PROPUESTO

Cu = CuO<sub>s</sub>-- + 4H<sup>\*</sup> - 2H<sub>s</sub>O + 2e<sup>-</sup>

La ecuación (3) describe el equilibrio incluso cuando el sólido puro M, no esté fisicamente presente en la mezcla.

De la ecuacion (3) se tienen las ecuaciones de equilibrio de la forma:

 $H_n = B_1H_1 + h_1H_1 + h_2H_1H_2 + g_3H_2$ 

La relación entre el potencial quimico y la concentración de las distintas especies Mi esta dado por:

 $\mu_k = \mu_k^* + RT^*$ lny, [M,]

Definizos el potencial quimico estándar por átomo de elemento activo:

 $\mu_1$  =  $\mu_2$  /a, =  $\mu_1$  B.

Donde  $\alpha_1 = 1/\beta_1$  es el número de átomos del metal activo por molécula de cualquier especie i. Combinando la ecuacion (4) y (6). encuentra:

 $[M_1] = 1/\gamma_1$  exp  $((\mu_2 - \mu_1 - h_1\mu)^2 - w_1\mu)^2 - z_1\mu$ e $/(B_1RT)$  $(7)$ 

METODO PROPUESTO

$$
\scriptstyle \bullet
$$

 $(5)$ 

 $(6)$ 

 $(4)$ 

El término He es el potencial quimico del elemento activo. Si el elemento activo puro no se encuentra fisicamente presente en la mezcla reactiva, H, aun tiene significado. En este caso, el elemento se considera una especie virtual.

Las especies virtuales han sido usadas ya anteriormente con la finalidad de simplificar los cálculos al equilibrio. El ejemplo más común es la separación de las equaciones redox en dos medias celdas. Los electrones que aparecen en las reacciones de las medias celdas no as encuentran como especies fisicamente detectables en la mezcla de reacción. Sin embargo, se acostumbra tratarlas como especies virtuales y utilizar sus potenciales quimicos como una de las variables termodinámicas.

Ahora, si sumamos le ecuación (7) sobre todas las especies disueltas que contienen al elemento activo y luego resolviendo para **IL tenemos:** 

$$
u_{\mathbf{a}} = -(\mathbf{RT})\ln Q + (\mathbf{RT})\ln \Sigma (\gamma_1[M_1])^2\beta_4 \tag{8}
$$

Donde:

 $Q = E$  exp  $[(-\mu_1 - h_1\mu)^* - w_1\mu h_0 - z_1\mu e_1]/RT]$  $(9)$ 

Las ecuaciones (8) y (9) son de especial interés. Primeramente se debe notar el parecido de la función Q a la función de partición. En este caso la sumatoria es sobre todas las especies disueltas en vez de sobre los estados cuánticos permitidos. Más aun, notese que

**METODO PROPUESTO** 

la equación (8) puede ser expresada en la forma estándar para  $-1$ potencial quimico:

$$
\mu_{\mathbf{a}} * \mu_{\mathbf{a}}^* + RT \ln(a_{\mathbf{a}})
$$
(10)  
con  

$$
\mathbf{a}_{\mathbf{a}} \equiv E(\gamma_{\mathbf{a}}(H_{\mathbf{a}}))\mathbf{1}_{\mathbf{b}}
$$
  

$$
\mathbf{y}_{\mathbf{a}} \text{denáa}
$$
  

$$
\mu_{\mathbf{a}} * \mu_{\mathbf{a}} = (RT) \ln Q
$$
 (12)

La suma E(Y,[M,])'A puede ser interpretada como la actividad total del elesento activo en la solución. Notese que esta cantidad está definida incluso en el caso de que el elemento activo no exista en su forma elemental en la mezcla reaccionante.

## Criterios de estabilidad.

Considere un par de especies cualesquiers, i y k, sin isportar si se trata de especies sólidas o disueltas. Suponga que dichas especies coexisten en un punto dado del plano E v pH.

Primero escriba las expresiones formales para la estequiometria de la transformación entre i y k usando la ec. (2).

 $B_4M_4 + h_4H^* + w_4H_4 + z_4e^+ = B_4H_4 + h_6H^* + w_6H_6 + z_6e^+$  $(13)$ 

El cambio en la energia libre para dicha transición es:

 $\Delta G = B_{n\mu_0} = B_{n\mu_0} + (b_n - b_n)\mu_0 + (u_n - u_n)\mu_0 + (z_n - z_n)\mu_0$  $(14)$ 

#### METODO PROPUESTO

 $\mathbf{11}$ 

Pero de la ec.  $(4)$ :

 $(\mu_n)_n = \beta_n \mu_n + \beta_n \mu$  + wall = 2 allor  $(15)$  $(\mu_n)_0 = B_{n10} + B_{n10}$   $\mu$  +  $\mu_0$  $\mu$  $\mu_0$  +  $z_0$  $\mu$ <sup>-</sup>  $(16)$ 

Combinando las ecs. (14) y (16) tenemos:

$$
\Delta G = (\mu_{\rm m})_{\rm R} = (\mu_{\rm m})_{\rm R} \tag{17}
$$

La ecuación (17) muestra explicitamente que el AG para la transformación entre cualesquiera especies, disueltas o sólidas, es igual a la diferencia de potencial quimico del elemento activo entre el par de especies consideradas. Si  $\Delta G \leftarrow 0$ , p.ej. ( $\mu_e$ )<sub>s</sub> ( $\mu_{\text{min}}$ ), . la tranformación (13) procede hacia el lado derecho de la expresión; si  $\Delta G$ , hacia la izquierda. Y en el equilibrio  $\Delta G = 0$  para todos los pares de especies k. i.

$$
(\mu_0)_n = (\mu_0)_1 \tag{18}
$$

Para una. especie sólida cualquiera, se puede obtener directamente escribiendo la ec. (4) para tal sólido:

 $(\mu_n)_n = \beta_{n+1} + h_{n+1} \mathbb{I}^n + u_{n+1} \mathbb{I}^n + z_{n+1}$  $(19)$ 

Para la fase acuosa, µa puede ser obtenido a partir de la ec. (8). Por lo que la ec. (17) resulta útil como una sencilla prueba de estabilidad. La fase estable serà aquella cuyo valor de La sea menor en un punto dado. Un sólido se disolverá en una fase acuosa si  $(\mu_n)_n$ 

**METODO PROPUESTO** 

 $\rightarrow$  ( $\mu_a$ )<sub>69</sub>. Más aun, puesto que el valor de  $\mu_a$  crece en forma monótona con respecto a a (vea la ec. 10). la fase sólida con la minima solubilidad serà precisamente la fame estable. Esto va de acuerdo con el comportamiento típico de los no-electrolitos.

## Diagramas de Predominancia

Además de dibujar en un gráfico los limites de dos y tres fases. se acostumbra dividir el plano E-pH en regiones que corresponden a las especies predominantes en cada una de ellas. El criterio que se utiliza comúnmente para deteminar los limites de tales regiones es:

$$
\Upsilon_{\ell}[H_{\ell}] = \gamma_{\ell}[H_{\ell}] \tag{20}
$$

Por otra parte, el criterio de :

$$
\Upsilon_2(M_2)^* \beta_2 = \Upsilon_2(M_2)^* \beta_2 \tag{21}
$$

es particularmente útil pues es independiente de ua y por tanto de la concentración (ec. 8). Puesto que los limites determinados por la ec. (21) son independientes de la concentración, es posible superponerlos al diagrama que muestra únicamente los limites entre fases sólidas y liquidas.

## Aclicación de la Teoria.

Supongamos que los potenciales estándar de electrodo están disponibles para las reacciones con todas las especies en sus estados estándar. Si los potenciales estándar no se encuentran disponibles para todas las especies, éstos pueden ser obtenidos de la manera tradicional a través de combinaciones lineales.

La relación entre los potenciales quimicos estándar para una media celda está dada por la ec. (12):

$$
\mu_1 = \mu_0^* - h \mu \mu^* - u_1 \mu \mu^0 - z_1 \mu^*
$$
 (22)

Notese que el término µe" es el potencial quimico de los electrones en equilibrio con las especies quimicas Mi. H' v H.O. todos en sus estados estándar. Los datos de energía libre en estado estandar para Mi. H' y H<sub>2</sub>O se encuentran tabulados y reportados como potenciales estándar de electrodo.

La siguiente convención se emplea para relacionar el potencial quimico con la variables prácticas pH y E:

$$
(\mu\text{H}^*) = 2.30259(R) \text{ (ph)} \tag{23}
$$

$$
(\mu e - \mu e^*) = - F(F - E_i^*)
$$
 (24)

Los potenciales aparecen en las ecuaciones únicamente como diferencias  $E = E_1^*$ . Por lo tanto, cualquier selección consistente de electrodo de referencia es permisible.

El potencial quimico del agua en la molución, uso, está gobernado por lo indicado en le ec. de Gibbs-Duhem v.  $100$ potenciales quimicos de todas las demás especies. Usualmente se

## **METODO PROPUESTO**

suale despreciar el efecto de las otras especies y reemplazar la ec. de Gibbs-Duhem con la igualdad siguiente:

$$
\mu_{\text{H}}\sigma = \mu_{\text{H}}\sigma
$$

Además se asume que todas las especies sólidas son puras.  $\bullet$ n cuyo caso. podesos escribir:

$$
\mu_{\mathbf{a}} = \mu_{\mathbf{a}}^{\mathbf{a}} \tag{26}
$$

La ec. (26) es una suposición acerca de la naturaleza del sistema de interés y no una convención.

### Ecuaciones Principales de Trabajo.

La concentración total de metal activo disuelto, [M]., es empleada como una medida práctica de la concentración:

$$
[M]_0 = \text{La}_1[M_1] \tag{27}
$$

Donde la suma es sobre todas las especies disueltas. Le concentración de las especies disueltas expresada en forma individual se obtiene por sustitución de la ecs. (22) a la (26) en  $leq c. (8).$ 

$$
(H1) = 1/\gamma_1 \exp \alpha_1 ((\mu_a - \mu_a^*)/RT + 2.30259h_1(pH) +
$$
  

$$
F/(RT)^* z_1(E - E_1^*))
$$
 (20)

## METODO PROPUESTO

 $(25)$ 

Una expresión para  $\mu_n - \mu_n^*$  puede ser obtenida sumando la ec. (28) sobre todas las especies disueltas. Se encuentra entonces:

 $[(\mu_{0} - \mu_{0})/RT]_{on} = - \ln \Sigma$  exp ( 2.30259h<sub>1</sub>(pH)+  $F/(RT)$   $Z_4(E - E_1^*)$  + 1n E  $(Y_1(M_1))^*B_1$  $(29)$ La ecuación (29) es la forma de trabajo de la ec. (20).

La expresión para el potencial químico de un elemento en fase sólida y puro. s. se obtiene de las ec. (22) a (26) y la ec. (19).

 $[(\mu_a - \mu_a^*)/RT]_a = -2.30259h_a(pH) - F/RT^*z_a(E-E_a^*)$  $(30)$ 

## Lineas de Dos Fases.

Eliminando  $\mu_a - \mu_a^*$  entre la ec. (30) y la (28) se tiene:

 $[M_4] = 1/\gamma_4$  exp  $a_1$  (2.30259(h<sub>i</sub>-h<sub>e</sub>)(pH) + (F/RT)[z<sub>i</sub>(E-E<sub>i</sub><sup>a</sup>)  $-2(5-E_*)$  1)  $(31)$ 

La ec. (31) da la concentración de cualquier especie disuelta. M., en equilibrio con una fase sólida pura, s . Usando la ec (31) en la ec. (27) se obtiene la relación algebraica implicita entre el E y el pH a lo largo de la linea de dos fases para cualquier concentración Ma.

### La linea de tres fases.

El criterio del equilibrio de fases para un par de sólidos cualesquiera c, v es:

## **METODO PROPUESTO**

$$
(\mu_{\rm m} - \mu_{\rm m}^*) / RT]_{\rm c} = \{ (\mu_{\rm s} - \mu_{\rm m}^*) / RT]_{\rm v}
$$
 (32)

Usando la ec.  $(32)$  y la ec.  $(30)$  obtenesos la expresión para E y pH a lo largo de la linea de tres fases:

$$
E = (zE_{\nu}^* - zE_{\nu}^*)/(z_{\nu} - z_{\nu}) - 2.30259(RT/F)^*pH
$$
 (33)

En la derivación de la ec. (33), el resultado general de que ha Z., para todos los sólidos no cargados eléctricamente que contengan únicamente H, O y M fue espleda en este caso.

Subtituyendo la ec. (33) en la ec. (30), se obtiene la expresión para el potencial quimico a lo largo de la intersección de tres fases:

$$
((\mu_{\bullet} - \mu_{\bullet}^*) / RT)_{\text{env}} = -(T / RT)^2 (z_{\bullet} z_{\bullet}) / (z_{\bullet} - z_{\bullet})^2 (E_{\bullet}^* - E_{\bullet}^*)
$$
 (34)

Notese que  $(\mu_n - \mu_n^*)/RT$  es constante a lo largo de  $1$ intersección.

La concentración de cualquier espacie, M,, en equilibrio con dos fases solidas, c y v, puede obtenerse de las ec. (33), (34) y (7). Se encuentra después de cierta sanipulación que:

$$
[H_{1}] = 1/\gamma_{1} \exp \{ (F/RT) (a_{1}/(z_{2}-z_{v}))^{2} [z_{2}(z_{1}-z_{v}) E_{v}^{*}+z_{v}(z_{2}-z_{i}) E_{v}^{*} +
$$
  
z<sub>4</sub>(z<sub>v</sub>-z<sub>w</sub>)E<sub>4</sub><sup>\*</sup>] + 2.30259a<sub>1</sub>(h<sub>1</sub>-z<sub>1</sub>)<sup>\*</sup>pH} (35)

**METODO PROPUESTO** 

Otro reaultado de sran utilidad **ea** el que se obtiene diferenciación de la ec. (30) . Usando el hecho de que para los **a6lido• sin cerse. h. • z.:**  por

$$
(6E/6(pH))_{p,q} = -2.30259(RT/F)
$$
 (36)

En otras palabras, el potencial quimico de cualquier especie sólida permanece constante a lo largo de una linea de pendiente conatante e isual al valor obtenido en la ec. (36).

Mediante coaparación con la ec. (33), ea poaible obaervar que el potencial quimico de cualquier sólido, s, permanace constante a lo largo de una linea donde dos sólidos, c y v , están en equilibrio.

## Implementación.

Los coeficientes estequiométricos  $B_{i,j}$ , h<sub>a</sub>, z<sub>a</sub> y lom potenciales estândar de reducción, E<sub>1</sub>°, se almacenaron en forma permanente en el diaco. No se requieren cálculos adicionales de energia libre o **balanceo de ecuacionea. El aisno convencional de 1,•, involucrado en**  la eq. (25) es consistente con las publicaciones. Los datos termodinámicos para la construcción de los diagramas se presentan en las tablas del apéndice A y fueron obtenidos de fuentes estándares  $(5)$ , $(6)$ . Los conjuntos de datos se incluyen  $'$ únicamente como referencia para los diagramas.

El primer paso para la construcción de los diagramas es la determinación de la estabilidad relativa de los pares de sólidos; esto se obtiene calculando ( $\mu_{\bullet}$  -  $\mu_{\bullet}$ °)/RT para un par de mólidos  $c, v$  de la ecuación (34). Luego, se calcula el E para un valor conveniente de pH, p.e.i. pH=0 usando la ec. (33). Posteriormente a ese valor dado de E y pH, se calcula  $(\mu_{\bullet} - \mu_{\bullet})/RT$  para todas las fames molidas, s. mediante la ec. (30). El par de sólidos c.v es estable si y sólo si para todos los demás sólidos se cumple:

 $[(\mu_{m} - \mu_{m}^{*})/RT]_{\mu\nu} \leftarrow [(\mu_{m} - \mu_{m}^{*})/RT]_{\mu}$  $(37)$ 

Puesto que el potencial químico para cualquier sólido no cargado es constante a lo largo de la linea de tre fases, no es necesario repetir esta prueba para otro valor de pH. El procedimiento descrito se repite para todos los pares de sólidos posibles.

Los puntos extremos de la linea de tres fases se encuentra al emplear la ec. (36) en la (27), La ecuación resultante se resuelve, para una concentración dada [M], mediante la técnica numérica de Newton-Raphson. Notese que si  $(\mu_n)_n \rightarrow (\mu_n)_m$  para todo valor de pH,. entonces no existen valores extresos de la linea de tres fases. dentro del rango considerado. La linea que separa la fase liquida y la sòlida se traza mediante una rutina que siga el contorno de [M],. El etiquetado se lleva a cabo mediante la selección de un valor de E y pH, donde el programa determina, de forma automática, cuál es la fase estable en tal punto, cuyo nombre es impreso en tal posición en la pantalla.

## Diagramas de Predominancia.

Considere dos pares cualesquiera de especies disueltas  $(j,k)$ . Estamos interesados en conocer la relación entre el E y pH, que nos garantice que se cumpla que:

 $(Y_2[M_1])^*B_1 = (Y_2[M_2])^*B_2$  $(38)$ 

Al usar la ec. (28) en la ec. (38), se encuentra que:

 $E = -2.30259(RT/F)$ <sup>\*</sup>[(h<sub>i-h</sub>)/(z<sub>i-Z</sub><sub>+</sub>)1\*pH +

## METODO PROPUESTO

19

$$
[(z_{\mathbf{E}_i} - z_{\mathbf{E}_k}) / (z_{\mathbf{I}} - z_k)]
$$
 (39)

La ec. (39) em la ecuación que representa las lineas que aparecen en el diagrama de predominancia. Cabe notar quye la ec. (39) es independiente de la concentración. Las intersecciones entre estas lineas determinan aquellos puntos donde tres especies tienen el mismo valor de  $(\gamma_A(M_A))\theta_A$ . Si se escribe la ec. (39) para dos pares de especies  $(j, i)$  y  $(k, i)$  y se resuelven en forma simultanea, se obtienen las coordenadas de la intersección:

$$
\mathbf{E} = \left\{ \mathbf{Z}_{\mathbf{E}} \mathbf{E}_{\mathbf{I}}^* \left( h_{\mathbf{I}} - h_{\mathbf{I}} \right) + \mathbf{Z}_{\mathbf{I}} \mathbf{E}_{\mathbf{I}}^* \left( h_{\mathbf{I}} - h_{\mathbf{I}} \right) \right\} + \mathbf{Z}_{\mathbf{I}} \mathbf{E}_{\mathbf{I}}^* \left( h_{\mathbf{I}} - h_{\mathbf{I}} \right) \right\} / \left\{ \mathbf{Z}_{\mathbf{I}} \left( h_{\mathbf{I}} - h_{\mathbf{I}} \right) + \mathbf{Z}_{\mathbf{I}} \left( h_{\mathbf{I}} - h_{\mathbf{I}} \right) \right\} \right\}
$$
 (40)

$$
DH = -\{z_{s}E_{s}^{*}(z_{s}-z_{1}) + z_{s}E_{s}^{*}(z_{1}-z_{2}) + z_{s}E_{s}^{*}(z_{2}-z_{3})\}/
$$
  

$$
\{z_{s}(h_{s}-h_{s}) + z_{s}(h_{1}-h_{2}) + z_{s}(h_{2}-h_{3})\}^{z}(F/RT)/2.30259
$$
 (41)

Es posible demostrar de la ec. (39), que dos lineas  $30D$ paralelas si:

$$
z_{4}(h_{1}-h_{1}) + z_{1}(h_{1}-h_{2}) + z_{4}(h_{2}-h_{1}) = 0 \qquad (42)
$$

Las ecuaciones antes expuestas permiten el uso de un algoritmo muy simple para la construcción del diagrama de predominancia. Primero, se calculan las coordenadas de todas las posibles intersecciones mediante las ecuaciones (40) y (41). Se eliminan aquellas que queden fuera del rango considerado, p. ej. -3< E <+3 y O< pH <14. Para cada una de las intersecciones que quedan, se  $(Y_A[M_A])\mathsf{B}_A$  para todas las demás especies calcula el valor de disueltas usando la ec. (29). La intersección (j,k,i) aparecerá en

METODO PROPUESTO

el diagrama de predominancia si para todas las demás especies disualtas, n, se cumple que:

 $(Y_A[M_A]) \triangleq_{A \rightarrow (Y_B[M_B]) \triangleq_{B}$ 

E1 procedimiento descrito repite para todas  $1a<sub>n</sub>$ ee. intersecciones restantes, de tal manera que el resultado son las coordenadas de todas las intersecciones que deben aparecer dentro del diagrama. Posteriormente, se trazan lineas rectas que unen  $105$ puntos que poseen un par de especies en común.

Con lo anterior se logra únicamante unir aquellos puntos dentro del diagrama; adicionalmente se deben conectar tales puntos hacia los extremos del diagrama., es decir, utilizando  $1a$   $ec.$  $(39)$ evaluada a p.ej. E=-3V, E=+3V, pH=0 y pH=14, la cual debe cumplir además con le criterio de la ec. (43).

21

 $(43)$ 

METODO PROPUESTO

## IV.- Cálculos y Resultados.

El reporte de cálculos se plantea a traves de descripción detallada del algoritmo obtenido:

1.- Definición de especies que intervendrán en el cálculo del diagrama.

2.- Dimensionamiento de arreglos para accesibilidad de datos.

 $3 - -$ Dimensionamiento de arreglos para llevar a cabo el almacenamiento de la informacion tanto de las combinaciones de especies como los resultados de los cálculos efectuados.

4.- Cálculo de los pares de sólidos termodinámicamente estables, este paso implica la determinación de un parámetro de la energia libre la cual sirve de criterio de estabilidad. Se comienza por seleccionar un par de sólidos cualesquiera y compararlo contra la energía libre de cada uno de los sólidos restantes, si el par resulta tener la minima energia libre, entonces y solo entonces es estable. Este procedimiento se repite hasta completar el número de combinaciones posibles.

5.- Introducción del valor de la concentración total de matal activo disuelto a la cual es de interés obtener el diagrama.

6.- Se da un valor inicial de pH=0 (extremo de diagrama)

7.- Para el primer par de sólidos termodinámicamente estable se hace:

8.- Se calcula la suma de las concentraciones de todas las especies en ese punto. Luego el valor de esta al restarle la concentración total de metal disuelto (S1).

9.- Se calcula la suma de las derivadas de las concentraciones de las especies es ese mismo punto (S2).

## CALCULOS Y RESULTADOS

10.- se calcula el nuevo valor del pH coao pH'•pH-Sl/S2

11.- se repite este proced1aiento hasta encontrar el valor que satisfaga la igualdad de pH con una exactitud de 0.01 unidades. El punto encontrado es tranaportado al valor de potencial correspondiente, para obtener las coordenadas E vs. pH, mismas que se almacenan en otro arregio.

12.- se repite eate proced1a1ento para los aubaicuientea pares de aolidoa ••tablea, a partir del paao 7.

13.- se establece pH•14 (iKtreao del diacraaa) y ee repite deade el paao (7).

14.- una vez deterainadoe loa puntos anteriores, que representan el punto de equilibrio entre la fase disuelta y dos fases sólidas también en equilibrio, a ambos extremos del diagrama, se emplea una rutina que transforma estos datos a coordenadas de pantalla y los une aediante el trazo de una linea recta, en caao de no existir un valor dep pH que satisfaza la técnica de Newton-Raphaon propuesta. el punto de intersección se considera que coincide con el los extremo del diagrama que corresponda.

15.- Trazado de los limites del diagrama en pantalla así como el etiquetado de loa reapectivoa eJea.

16.- se co•ienza con un barrido horizontal dentro de los limites pH\*0 hasta pH=7 con incrementos de una unidad, para un valor inicial de E=3.

17.- Para realizar el barrido, priaero ea deteraina cual ea el aetal eatable a eaaa condicionea de E y pH. Poaterioraente ae efectúa la suma de todas las concentraciones de las especies diaueltaa para el punto considerado.

18.- Si al llevar a cabo el barrido anterior existe un intervalo tal que la suma de las concentraciones evaluadas en un punto dado y el siguiente implican un cruce por la concentración total de metal **activo disuelto con•iderada, entonce• pasar al 19, de lo contrario**  decrementar el E en 0.125 unidades y repetir el paso 16 hasta que el E•O

19.- se lleva **a** efecto una particion del intervalo de intere•, evaluando nuevamente la concentración total de metal disuelto. con **decreaento• de o.os, si se encuentra que la au•a ea aayor que el** 80~ de la concentración total de metal disuelto y ademas menor al 120% **de la concentraci6n •eleccionada, se da por bueno el resultado, ae**  transforman estos valores a unidades de pantalla y se coloca un punto en ese sitio. Si no se encuentra entonces se regresa al punto 16 hasta que E=O

20.- Se realiza el procedimiento descrito en los incisos 16 al 19 para lo• intervalo• i•O **a** i•-3, variando el pH deade o **a** 7. Lue•o para el intervalo E•3 a i•O, variando el pH 14 a 7. Posterioraente para el intervalo E=0 a E=-3 y pH de 14 a 7.

22.- Se continúa con un barrido vertical dentro de los limites **1•3 hasta E•O con decreaentoa de un cuarto de unidad, para un valor**  inicial de pH•O.

23.- Para realizar el barrido primero se determina cual es el metal estable a esas condiciones de E y pH. Posteriormente se efectúa la suma de todas las concentraciones de las especies disueltas para el punto considerado.

24.- Si al llevar a cabo el barrido anterior existe un intervalo tal que la suma de las concentraciones evaluadas en un punto dado y el siguiente implican un cruce por la concentración total de metal

CALCULOS Y RESULTADOS

activo disuelto considerada, entonces pasar al 25, de lo contrario incrementar el pH en 0.20 unidades y repetir el paso 22 hasta que el  $nhs7$ .

25.- Se lleva a efecto una partición del intervalo de interés. evaluando nuevamente la concentración total de metal disuelto. con incrementos de 0.01, si se encuentra que la suma es mayor que el 65% de la concentración total de metal disuelto y ademas menor al 135% de la concentración seleccionada, se da por bueno el resultado, se transforman estos valores a unidades de pantalla y se coloca un punto en ese sitio. Si no se encuentra entonces se regresa al punto 22 hasta que pH=7.

26.- Se realiza el procedimiento descrito en los incisos 22 al 25 para los intervalos pH=14 a pH=7, variando el E desde 3 a 0. Luego para el intervalo pH=0 a pH=7, variando el Ede 0 a -3. Posteriormente para el intervalo pH=7 a pH=14 y el E de 0 a -3.

27.- A continuación, se comienza por buscar los puntos en que se tiene coexistencia de 3 especies disueltas, para lograr esto, se empieza evaluando las posibles intersecciones entre 3 especies que estan dentro del plano considerado E vs. pH  $(0,-3)$  a  $(14.3)$ .

28.- Al encontrar un punto de intersección, a ese valor de E y pH, se evalúa cuál es la especie sólida estable.

29.- Se calcula la concentración de la primera especie y se compara contra todas las concentraciones de las especies restantes en ese punto, si el 100.05% de la concentración de la primera especie es menor a cualesquiera de las demás concentraciones  $\bullet$ considera como dato viable.

30.- Lo anterior se repite para las otras 2 especies de  $1a$ terna, si existen éstas a se vez como datos posibles, se establece

## CALCULOS Y RESULTADOS

25

entonces que los datos de la terna son iguales entre si y mayores a cualesquiera concentraciones en tal punto y por ende éste último existe en el diagrama.

31.- Se repite el procedimiento anterior desde al punto 27 hasta agotar las posibles ternas. Una vez que se obtienen las ternas que existen dentro del plano considerado se almacenan en un arreglo.

32.- Se procede a evaluar todas las combinaciones posibles de pares de datos, derivados de cada terna y ahora se efectúan las respectivas intersecciones con los limites del plano a fin de encontrar las posibles intersecciones con estos últimos, los datos obtenidos se almacenan en arreglos.

33.- Cada intersección es a continuación evaluada desde el punto de vista de la concentración de las especies involucradas. Para lo cual, se comienza por establecer cuál es la especie sólida estable **•n tal•• condicion••·** 

34.- Se calcula la concentración de la primera especie y se **coapara contra toda• laa concentracionea de le• eapeciea re•tante•**  en ese punto, si el 100.05% de la concentración de la primera especie es menor a cualesquiera de las demás concentraciones se conaidera coao dato viable.

35.- **Lo anterior •• repite para la otra e•pecie, ai existe eata**  a su vez como dato pomible, me establece entonces que los datos del **par aon isualea entre ai y aayorea a cualesquiera concentraciones en**  tal punto y por ende existe tal punto en el diagrama.

36.- Se repite el procedimiento anterior desde al punto 34 hasta **asotar loa posibles parea. Una vez que ae obtienen loa paree que**  existen dentro del plano considerado se almacenan en un arreglo.

37.- Contando ya con los puntos interiores al diagrama. asi como **con loa puntos**  liaitrofes, ae procede a emplear una subrutina que compara todas las combinaciones posibles entre sus respectivas **coordenadas,** 

**38.- Al encontrar dos parejas de coordenadas cuyas especies preaentan al •enoa 2 de ellaa isualea, ae procede a establecer la**  ecuación de la recta que los une.

39.- Para cada punto de la recta se calcula la suma de las concentraciones de todaa laa eapecies disueltas.

40.- Un punto exiats en el di•araaa, ai y solo ai dicha auaa es menor a la concentracion total de aetal activo disuelto, conaiderada coao par6aetro del diaarama.

41.- Si el punto existe, se tranaforaa a coordenadas de pantalla y **ae** localiza en tal aitio. se repite este procediaiento desde el paso 37, hasta acabar con todas las posibles combinaciones.

**42.- A continuaciOn, ae ••Pl•• una aubrutina capaz de etiquetar laa diatintaa recionea aeneradaa, para lo cual ae pide al usuario**  dar las coordenadas de un punto dentro de una región de predominio, entonce• **ae** calcula cu6l **ea** l• e•pecie solida estable en tal punto.

43.- Se calcula además cuál es la especie disuelta de mayor **conc•ntraciOn, ai eata eapecie diauelta poaee una concentración aayor a la concentraciOn total de ••tal activo diauelto considerada,**  entonces la especie estable es la especie disuelta.

44.- Si la especie disuelta de mayor concentración resulta ser menor que la de la concentración total de metal activo, entonces el sólido estable, es a su vez, la fase que predomina en tal región.

45.- A partir de los datos de un arreclo que contiene los noabres de l•• distintas eapecies, **ae** aelecciona la apropiada, y

después de transformar las coordenadas a datos de pantalla, se posiciona en tal punto.

46.- Por último se propone una rutina capaz de grabar la información de la pantalla a disco, para su almacenaje y posterior impresión y/o empleo en una demostración secuencial de pantallas.

Nota: Este algoritmo emplea las ecuaciones expuestas en el capitulo III de la presente tesis. Para información más detallada sirvase consultar el listado del programa en el apendice D.

Los resultados obtenidos podrán ser consultados en el apéndice B.

Kl apendice e preaenta un aanual para el •anejo del proara•a de trabajo que se anexo a la presente tesis.

## CALCULOS Y RESULTADOS

## $V - Concluation.$

El presente trabajo plantea el uso de un algoritmo cuyos fundamentos lo hacen implementable en una computadora. Aun y cuando la técnica se aplicó al ejemplo específico del sistema Cu-H<sub>2O</sub> (7). ésta es susceptible de ser utilizada en otros sistemas. puesto que las bases teóricas son totalmente generales; sin embargo cabe señalar que se requiere la determinación especifica de algunos parámetros numéricos, presumiblemente característicos de cada sistema, para que el programa aqui presentado sea capaz de calcularlos y desplegarlos.

Se ha comprobado que la técnica propuesta es factible de aplicarse de forma concreta para el sistema Cu-H=O, lográndose además. obtenerse una serie de graficos **a** diferentes concentraciones, considerando el total de especies posibles, a fin de verificar su funcionamiento en sistemas complejos.

La descripción detallada del algoritmo, constituye la parte central del presente trabajo, pues gracias a esa investigación es posible considerar operativo el metodo propuesto. Tanto el algoritmo como el listado de programa sientan un precedente en el desarrollo de técnicas propias, a partir de información de dominio público, en el campo de la simulacion del comportamiento termodinámico de los sistemas Redox. Se sugiere retomar este tópico en trabajos posteriores y lograr desarrollar técnicas más refinadas y eficaces en la resolución de los equilibrios involucrados en los sistemas

## ESTA TESIS NO DEBE SALIR DE LA BIBLIOTECA

CONCLUSIONES

indispensables para la obtención de los Redox. diagramas de Pourbaix.

La finalidad esencial de este trabajo fue la de proporcionar un material didactico de **ADOVO**  $\blacksquare$ profesores estudiantes  $\mathbf{v}$ permitiéndoles la simulacion del comportamiento de estos sistemas complejos y lograr con ello una mejor comprensión de los conceptos fundamentales, asi como el efecto de cada una de las variables involucradas dentro del sistema que es motivo de estudio. No se descarta, sin embargo, la posibilidad de despertar el interés entre los investigadores de esta rama.

Cabe aclarar que los cálculos y resultados obtenidos mediante el aétodo propuesto. Se basan en datos termodinámicos habitualmente obtenidos en condiciones estándar, por lo que se sugiere la corroboración experimental. en aquellos **CAROS** en que  $1<sub>a</sub>$ concentracion total de metal activo sea baja, pues en estas condiciones es muy posible que se presenten fenómenos diversos, como la solvatación, complejación, etc. los cuales en definitiva, no se han contemplado en el presente trabajo y por tanto pueden ocasionar una interpretación errónea de los resultados obtenidos (7), (8).

Cabe señalar además que la temperatura a la que se consideran los diagramas, es en este caso, la misma a la que se obtienen los datos termodinámicos que se emplearon, es decir 25 grados centigrados. En caso de desear el cálculo del diagrama otras temperaturas, se debe incluir la correción correspondiente (9).

VI.- Bibliografia.

- Pourbaix. Marcel. "Atlas D'squilibres slectrochimiques  $(1)$ 25°C". Gauthier-Villars and C'. Paris (1963).
- Costa, J.M. Corrosion y Proteccion. Vol 6. No. 3. Pag 45.  $(2)$  $(1978)$ .
- Froning, M.H.; Shanley, M.E.; Verink Jr., E.D. "An Improved  $(3)$ Method for calculation of Potential-pH Diagrams of Metal-Ion-Water Systems by Computer". Corrosion Science. 16 (1976). Pergamos Press. Great Britain.
- (4) Angus. John C.: Angus, Charles T. "Computation of Pourbaix Diagrams Using Virtual Species". J. Electrochem. Soc. 132.  $5(1985)$ .
- (5) "Handbook of Chemistry and Physics". 55th Ed., R.C. Weast. Editor. CRC Press. U.S.A. (1976).
- (6) Milazzo, G.; Caroli, S. "Tables of Standard Electrode Potencial". John Wiley & Sons. U.S.A. (1978).
- (7) Bard, Allen. "Encyclopedia of Electrochemistry of the Elements". Vol 2, Marcel Dekker Inc. U.S.A (1974).
- (8) Conway, B.E.; Bockris, J. O'M. "Modern Aspects of Electrochemistry". Vol 7. Plenum Press. U.S.A. (1974).
- $(9)$ Garrels, R.M.; Christ, C.L. "Solutions, Minerals and Equilibria". Freeman, Cooper and Co. U.S.A. (1965).

## Simbologia.

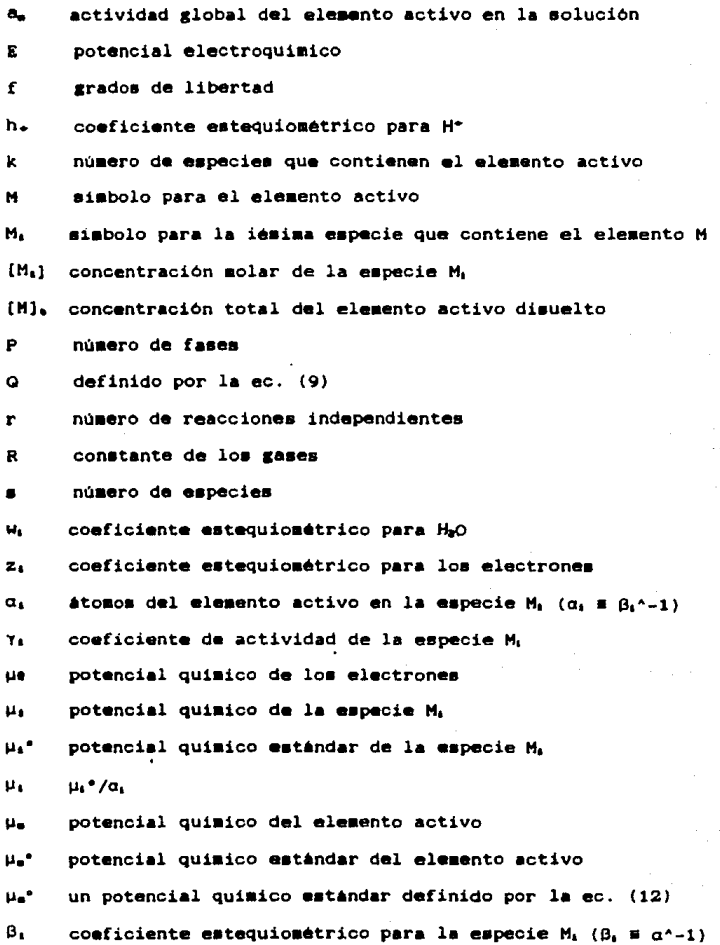
# Tabla de datos espleados en los diagramas.

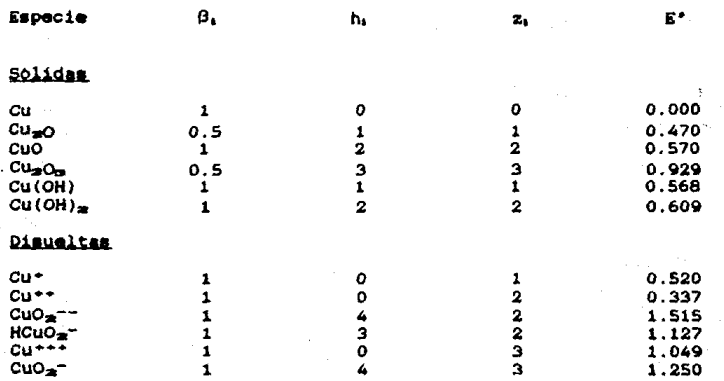

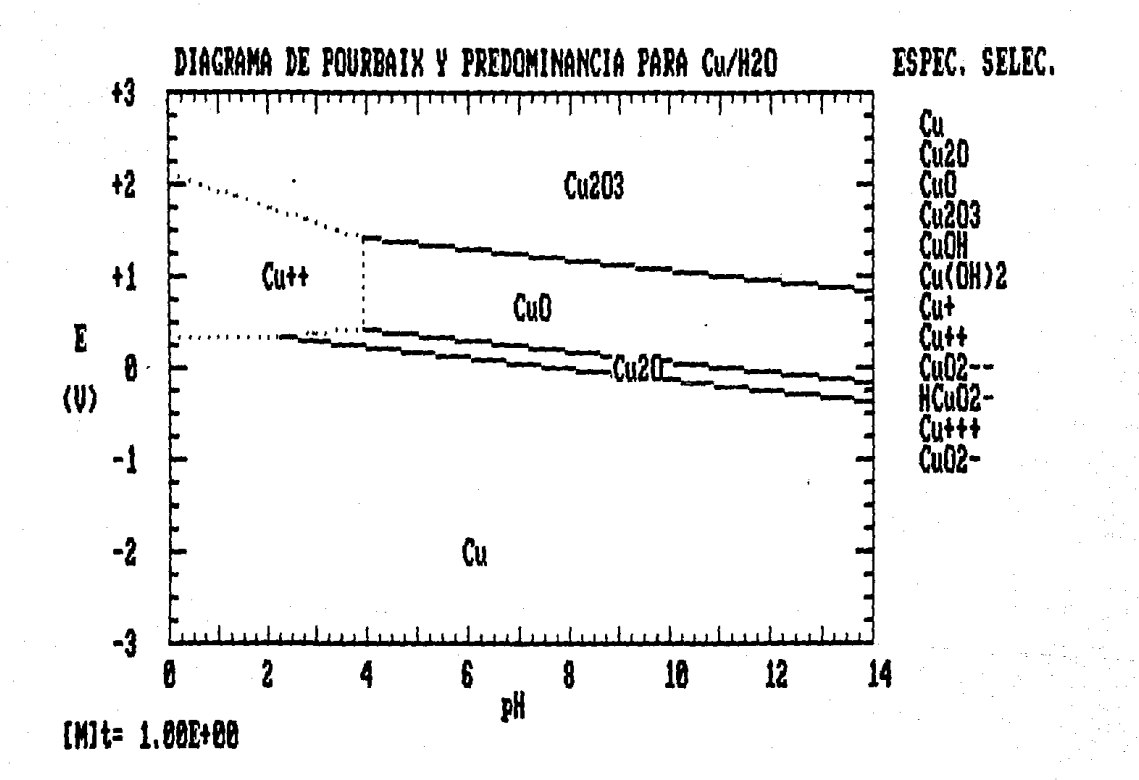

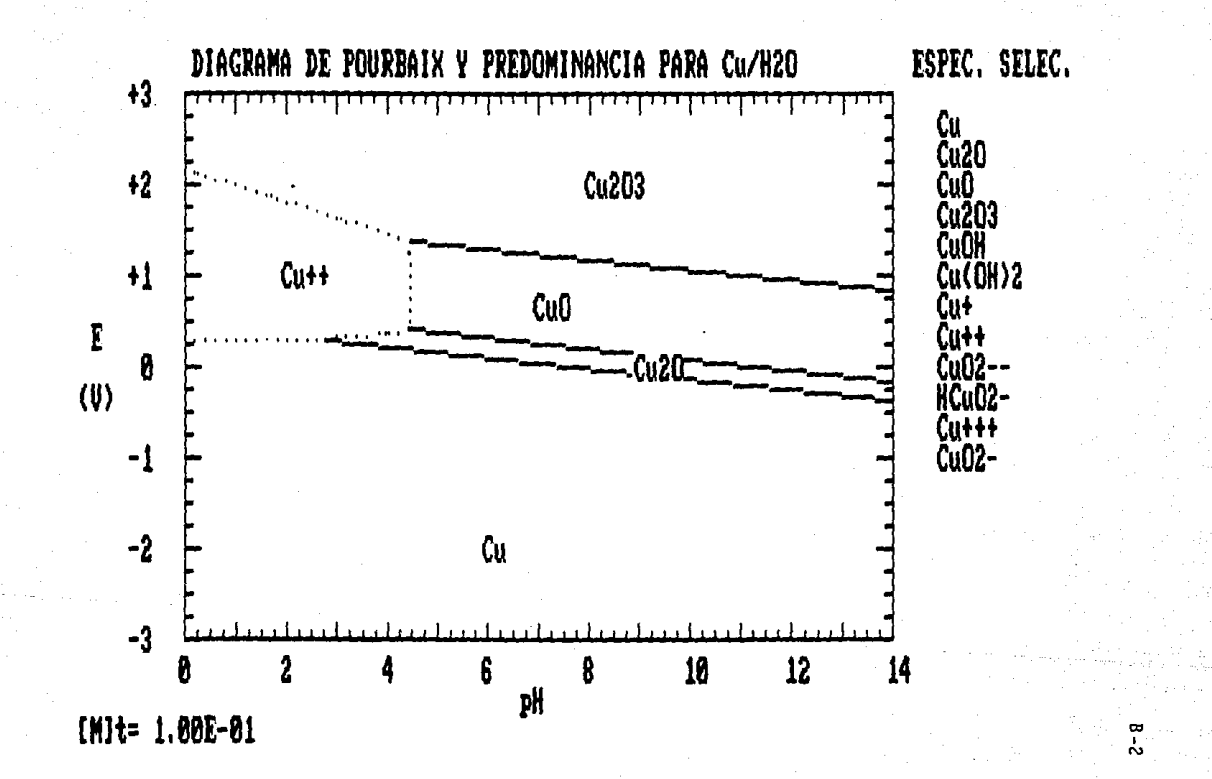

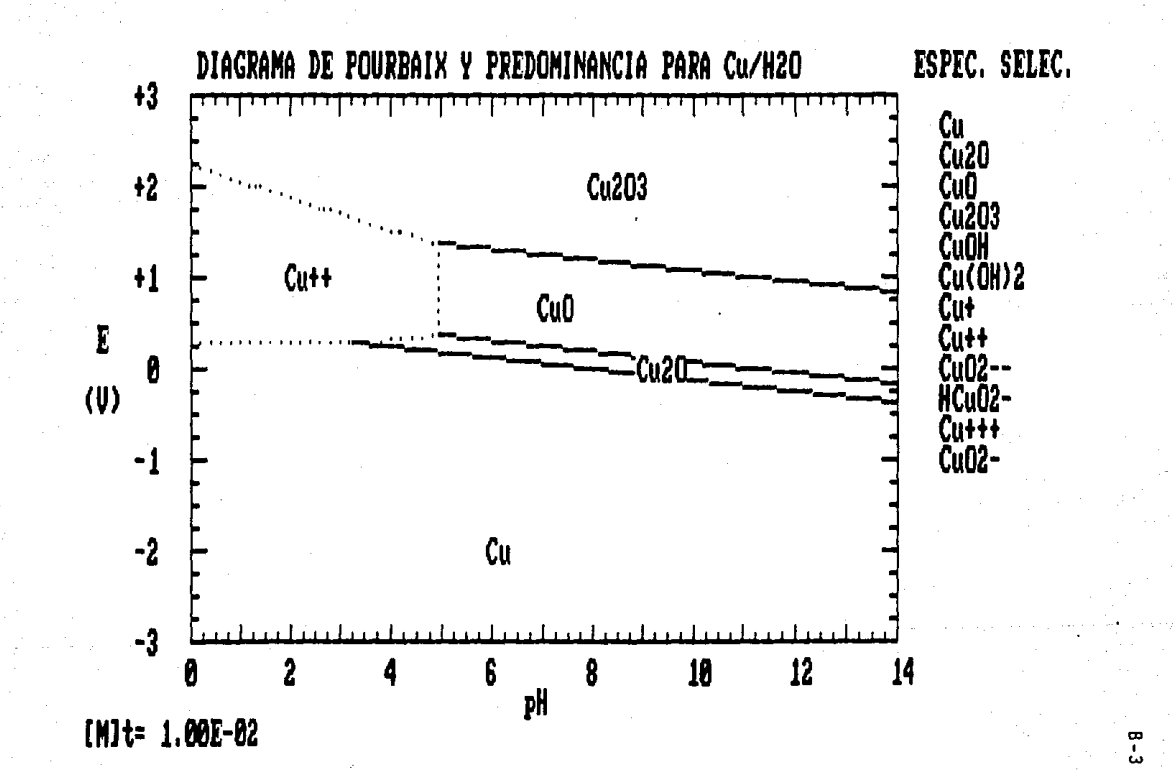

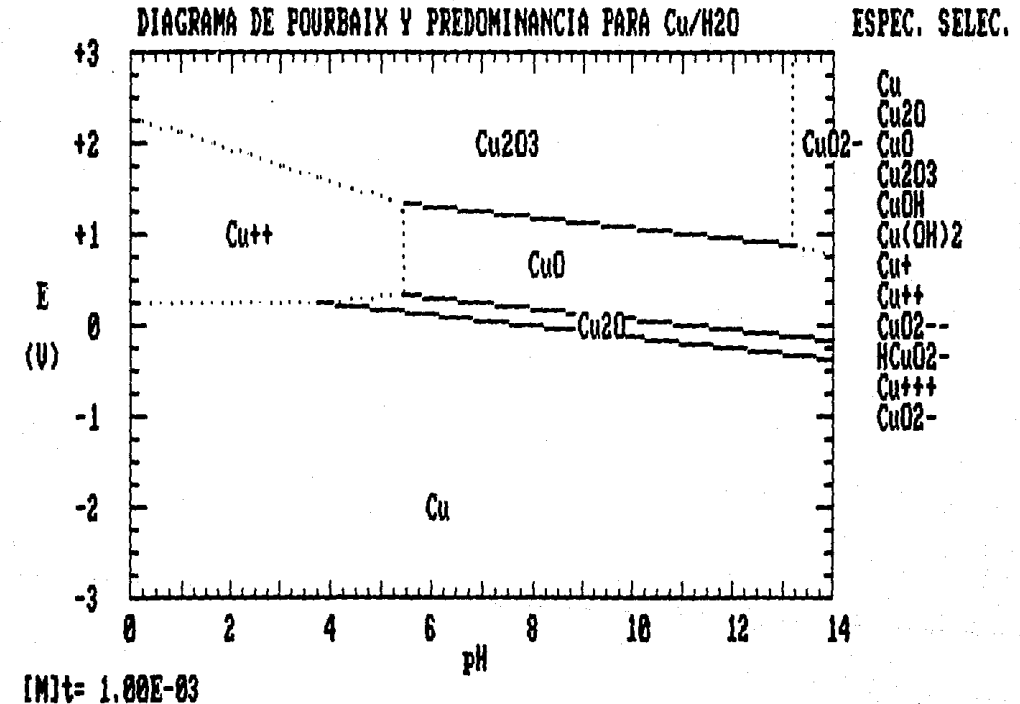

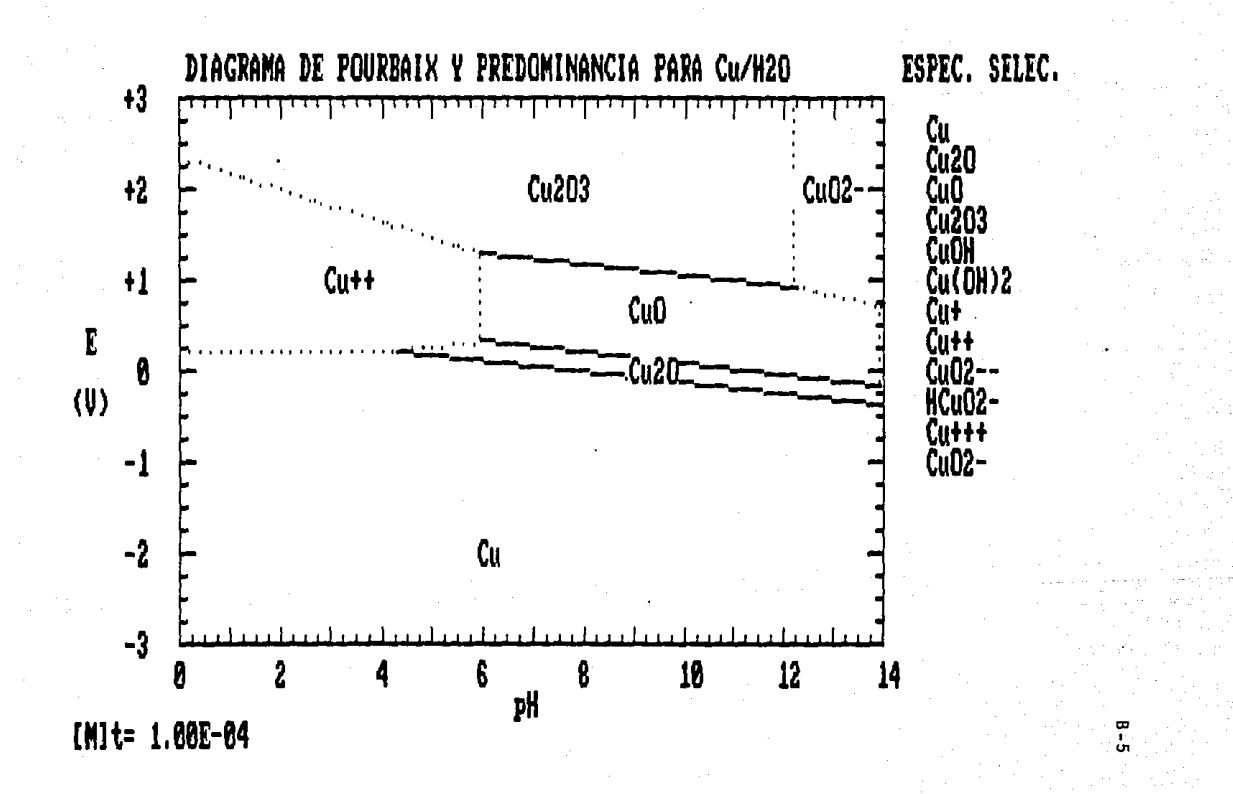

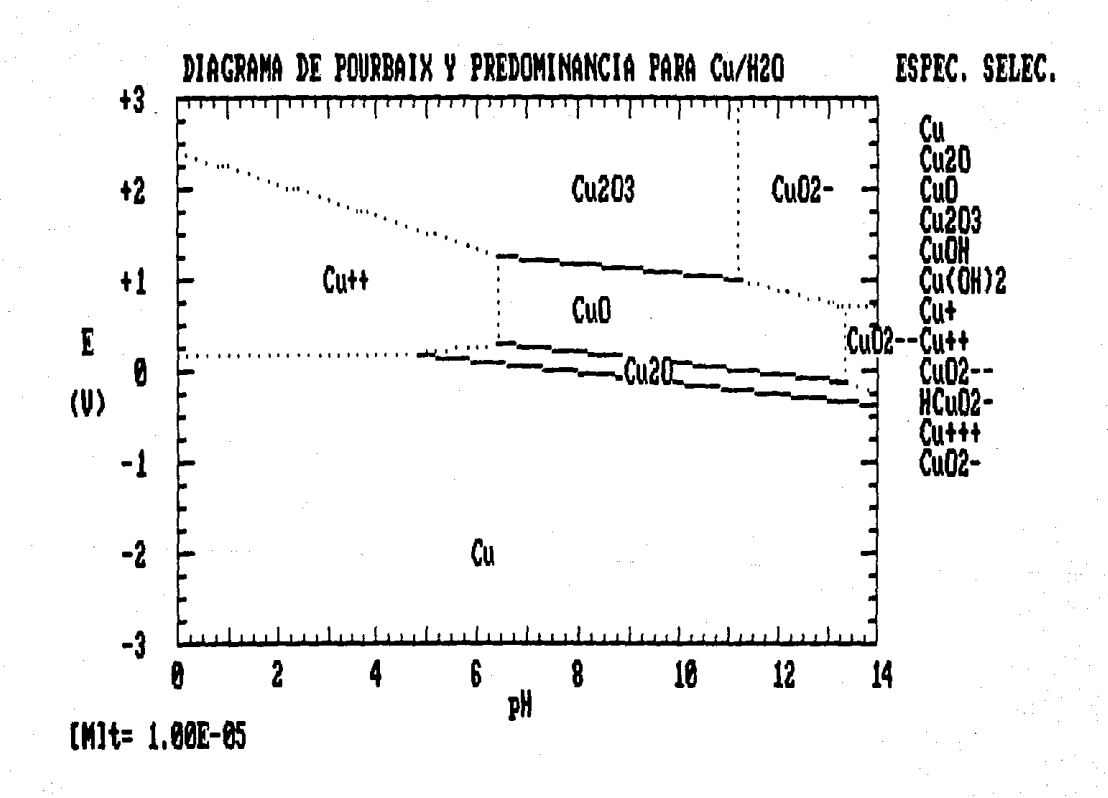

ო<br>ს

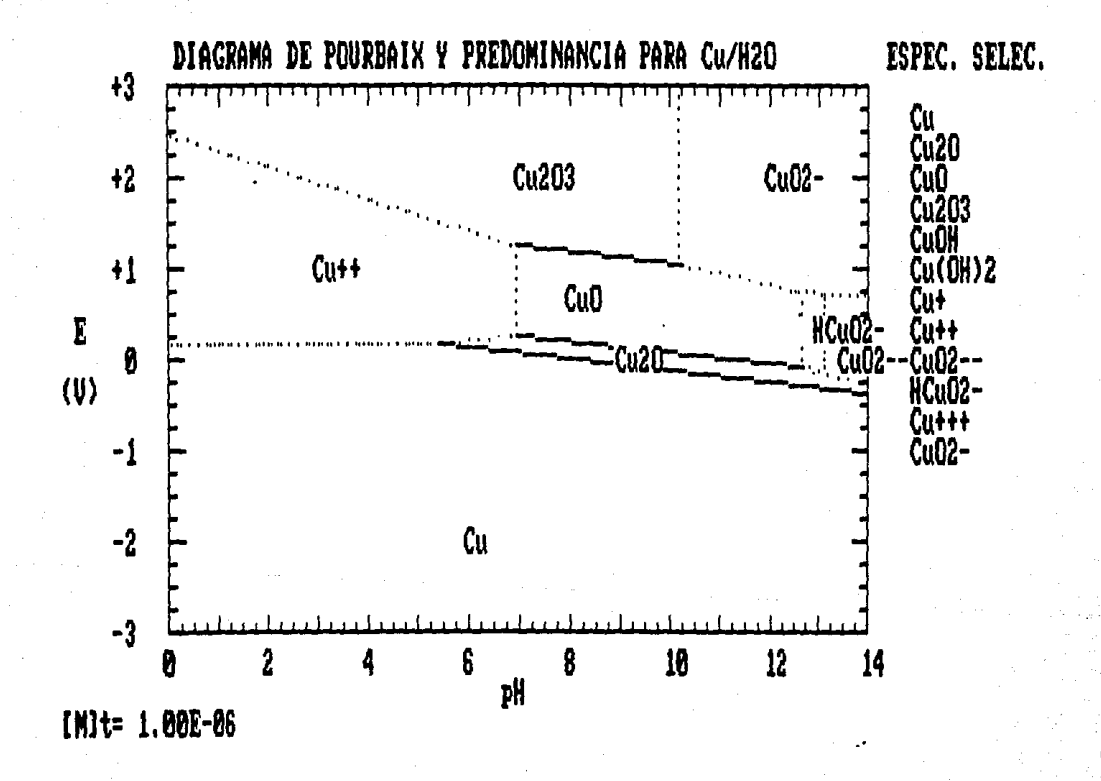

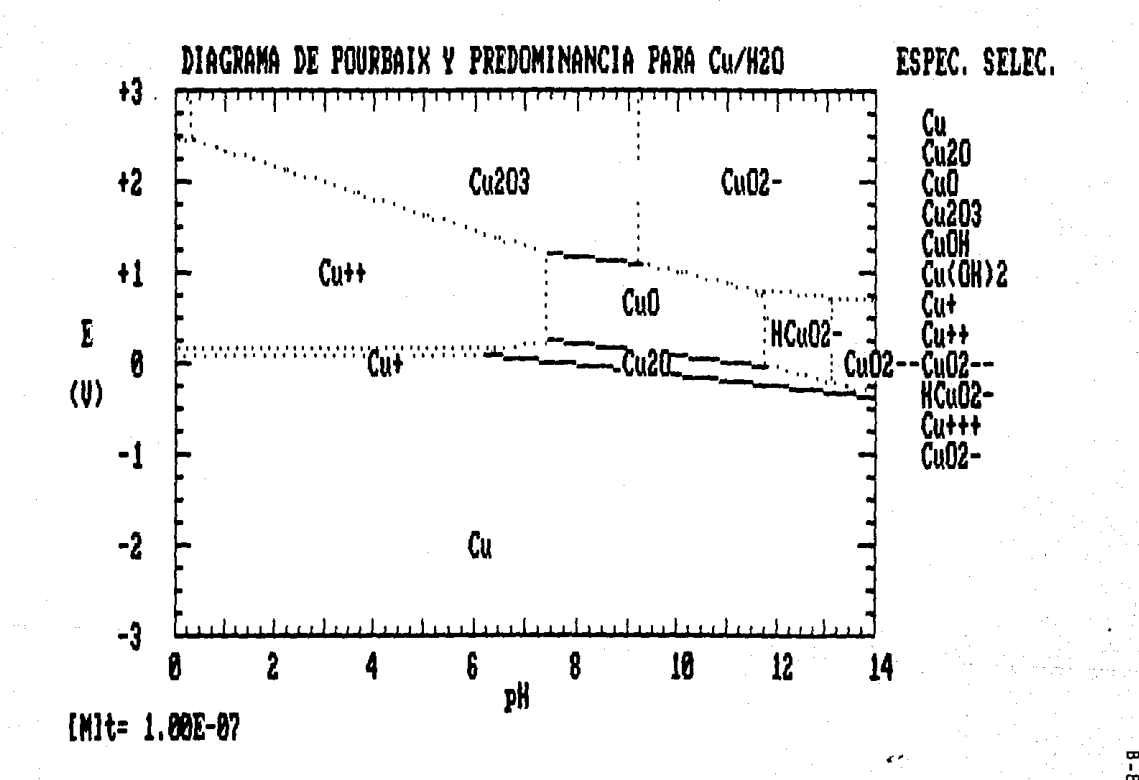

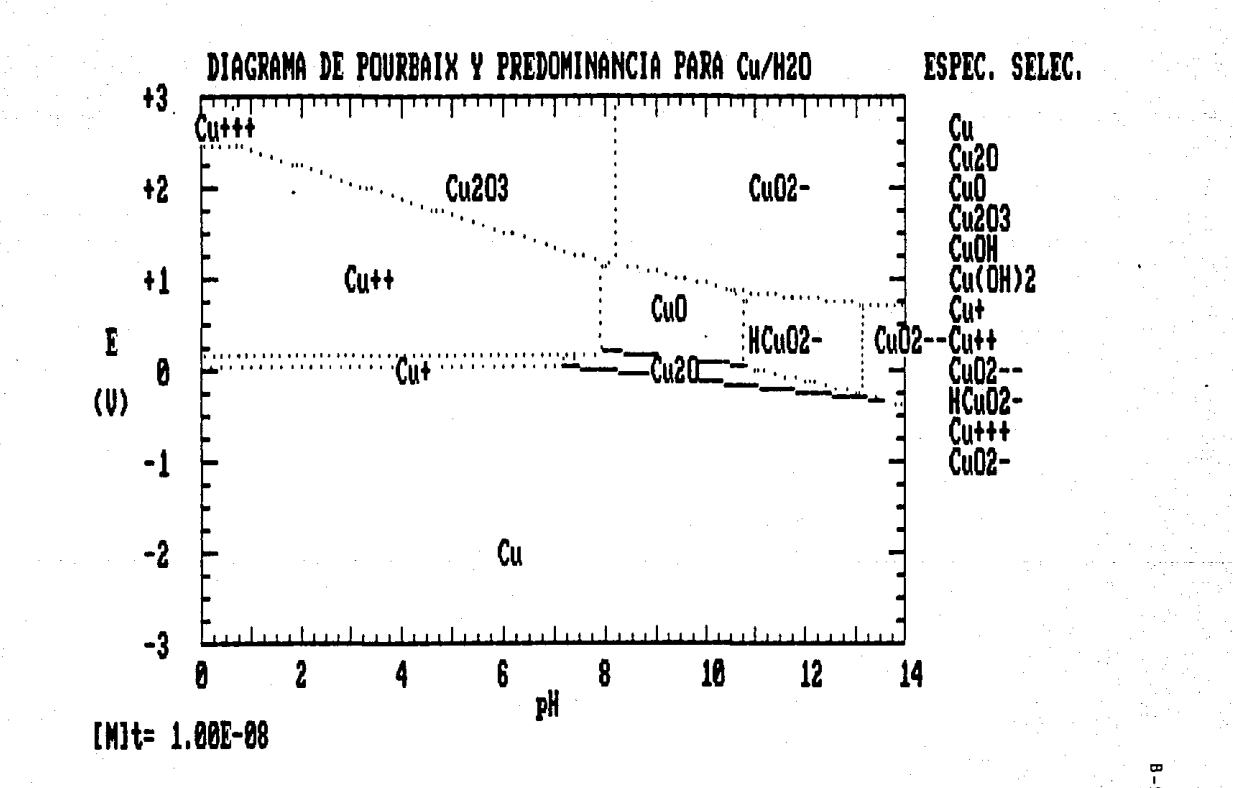

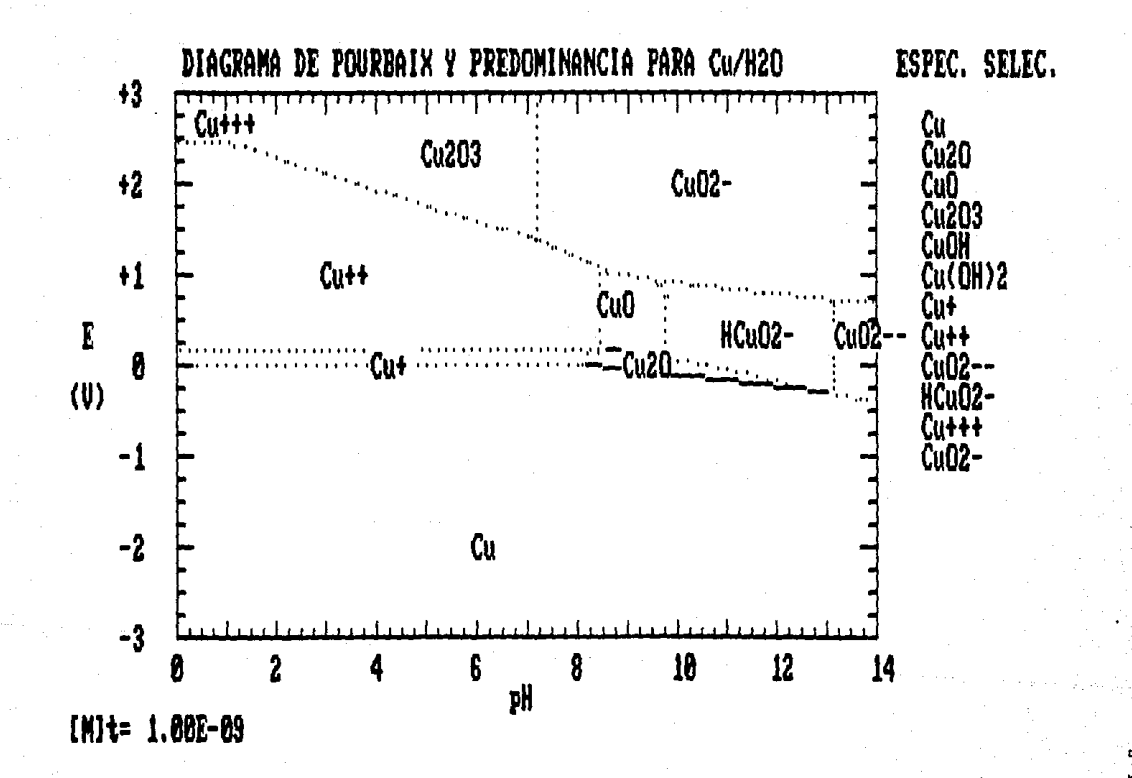

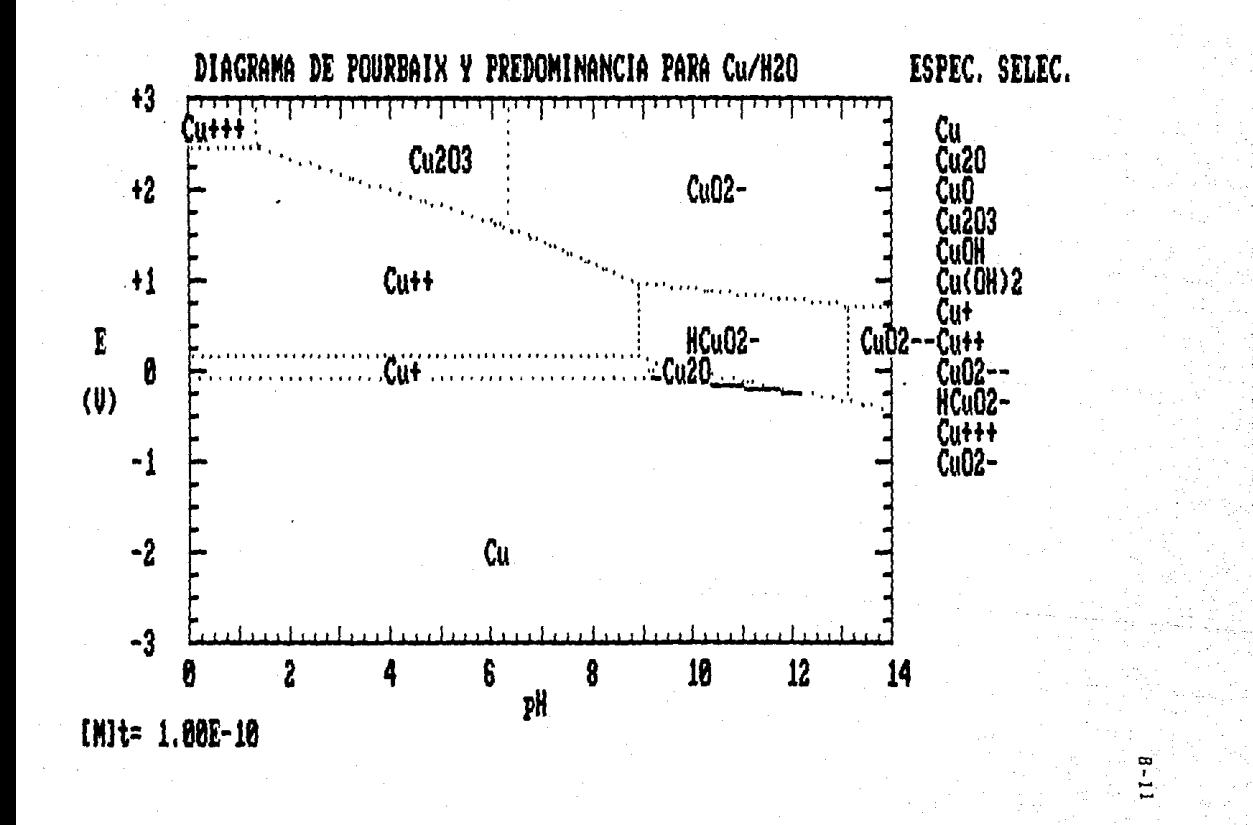

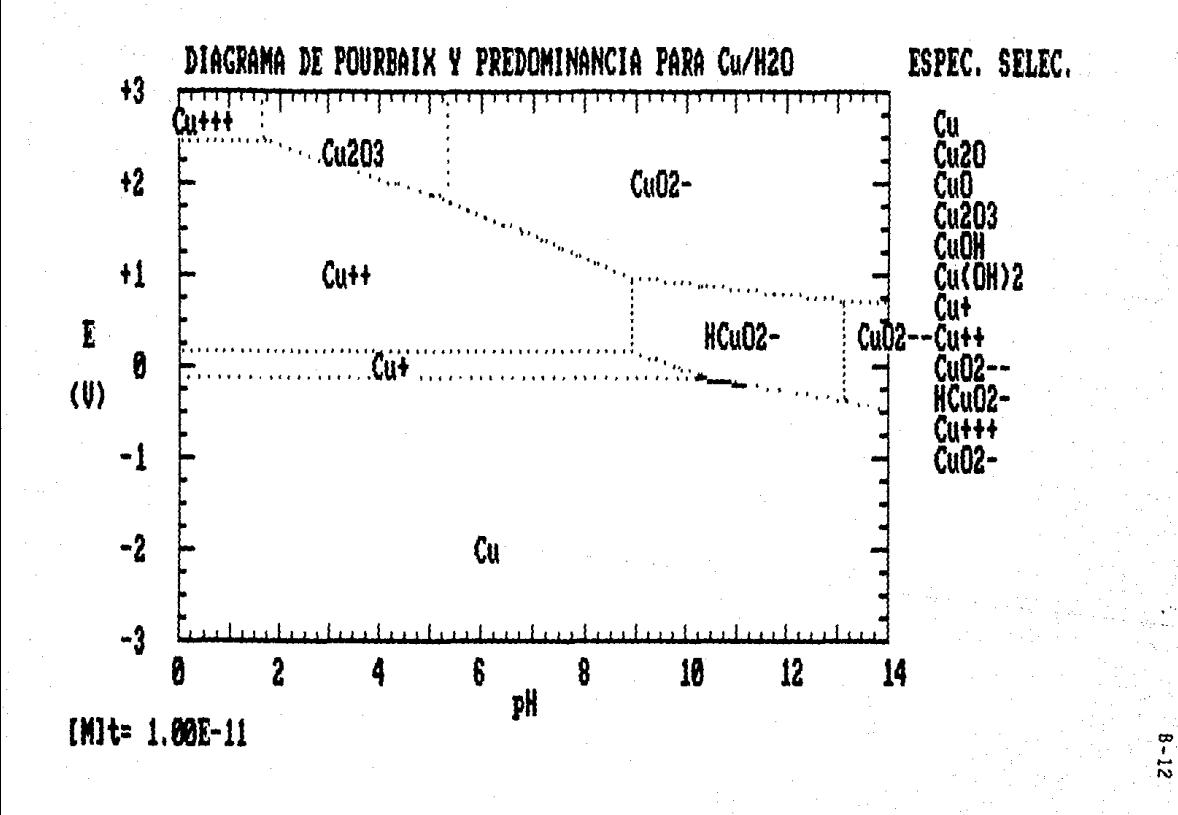

#### Manual del Usuario del Programa PBAIX 27

El presente programa tiene como finalidad el cálculo y sraficación del diagrama de Pourbaix para el sistema Cu-H<sub>20</sub>, Consta de varios menús que permiten al usuario la posibilidad de manejarlo **de aanera •iailar a otros paquetes. Este programa consta de 2**  diacoa, el priaero contiene el prosraaa principal y loa datoa termodinámicos, el segundo contiene las pantallas grabadas.

**eaplearon** Cisuras que faciliten la **coaprenai6n** del Se l **funcionaaiento del proaraaa. las cuales se encuentran intercaladas**  en el preaente manual. (Diaponible únicaaente en **la versión**  iapreaa).

IMPORTANTE : Considere siempre por lo menos dos especies sólidas **y 4 o a&a en aoluci6n para el c&lculo de cualquier dia1rama.** 

La deacripci6n aisuiente ea aplicable ai Ud. poaee loa 2 diacoa de 5<sup>+</sup> pulgadas del programa:

Coloque el disco núaero uno en la unidad A, encienda la coaputadora en la foraa habitual y eatara ya dentro del prosraaa PBAIX 27. Si eataba Ud. ya trabajando, inserte el diaco y oprima **RESIT para coaenzar de nuevo.** 

IMPORTANTE: **En ceneral se deacriben en este aanual** laa pricipalea fuentes **de error** que **pueden ocasionar** un aal funcionamiento del programa, sin embargo existen condiciones eapecialea que pueden provocar problemas. En talea **caaos se** 

recoaienda reiniciar el programa, ya sea mediante la tecla RESET o apagando y encendiendo de nuevo la coaputadora.

La descripción siguiente es independiente de si Ud. tiene los **discos o no:** 

**81 prosraaa aueatra inicial•ente una portada de presentacion**  general (Fig 1). Aparece entonces el menú de ayuda (Fig 2) que le presenta 4 opciones a saber: 1) MANUAL COMPLETO; le muestra este manual página por página en su pantalla. 2) MANUAL SINTETIZADO: le presenta una resumen de la operación de este programa. 3) INICIO DE SESION; lo envia al priaer aenú del PBAIX27. 4) TERMINACION DE SESION; finaliza el programa y lo devuelve al sistema operativo. En el caso de haber seleccionado la opción 3) le desplegará a continuación en la pantalla el primer menú del programa, el cual consta de 9 opciones distintas (Fig. 3):

La opciOn no. 1 (DEFINICION DE ESPECIES), Se utiliza para cargar **datoa que •• encuentran previamente alaacenadoa, para poder**  activarlos y emplearlos en el cálculo del diagrama.

La opción no. 2 (CONSTRUCCION DE DIAGRAMA), permite el acceso al metodo propueato e inicia al cAlculo del diagraaa.

La opción no. 3 (CREACION DE ARCHIVO DE DATOS), Esta diseñada **para la expansión futura del aétodo, cuando se amplie su uso a otros aiateaaa con diatintoa ele•entoa, por lo que en este aoaento, no ea**  de utilidad.

La opci6n no. 4 (MANEJO DE ARCHIVOS DE DATOS), ae utiliza para **incluir nuevas especies, actualizar datos teraodin6micos, correción de errores, etc., todo ello mediante un aubaenó.** 

#### DIAGRAMAS de POURBAIX SISTEMA CU/H2O

#### TESIS DE LICENCIATURA

# INGENIERIA QUIMICA

Asesor : Dr. Juan Genescà Llongueras

Sustentante : Alejandro Garduño Laguna

FEBRERO DE 1990

FACULTAD DE QUIMICA

UNIVERSIDAD NACIONAL AUTONOMA DE MEXICO

Fig. 2

#### PROCESAMIENTO DE AYUDAS

1) MANUAL COMPLETO (15 PAG.)

2) MANUAL SINTETIZADO

3) INICIO DE SESION

4) TERMINACION DE SESION

MUY IMPORTANTE: Al seleccionar las opciones 1 o 2 se debe cambiar de de página tecleando «RETURN» y continuar hasta que hayan pasado todas las pantallas, o presione a la vez <CONTROL><BREAK>; en ambos casos regresará a éste menú.

NUMERO DE OPCION DESEADA ?

La opción no. 5 (LISTADO DE ARCHIVOS), proporciona un listado en pantalla de cuales son los archivos de eleaentos disponibles.

La opción no. 6 (LISTADO DE PANTALLAS), presenta la lista de las pantalla• alaacenadas, y puede aer utilizado para establecer la posible secuencia, en que se desea, sean presentadas éstas.

La opción no. 7 (PRESENTACION DE PANTALLAS), peraite la colocación de pantallas en el orden deseado, además de poder controlar la velocidad de presentación de las aiaaaa.

La opción no. B (REGRESO A HENU AYUDA), lo regresa a la pantalla que le peraite aolicitar el manual coapleto o siaplificado del PBAIX27.

La opción no. 9 (FINALIZAR EL PROGRAMA), protege la información que se ha modificado y origina la terminación del programa.

A continuación se har6 una explicación datallada de cada una de estas opciones y las distintas posibilidades que presentan para el **u•uario. Todas las opciones se seleccionan respondiendo con el**  núaero de la opción a la presunta: "NUHERO DE OPCION SELECCIONADA" y presionando la tecla de ENTER o RETURN, para que el dato sea aceptado por la coaputadora.

#### 1) DEFINICION DE ESPECIES:

se inicia esta opción con la presunta "NOHBRE DE ARCHIVO A PROCESAR (MAXIMO 7 LETRAS)", la única respuesta por el momento será sieapre "COBRE" e inaediataaente se presiona ENTER o RETURN. El pro1raaa ofrece la posibilidad futura de aplicar este aétodo a otros **elementos.** 

# PROCESAMIENTO DE DIAGRAMAS

1) DEFINICION DE ESPECIES 2) CONSTRUCCION DE DIAGRAMA 3) CREACION DE ARCHIVO DE DATOS 4) MANEJO DE ARCHIVO DE DATOS 5) LISTADO DE ARCHIVOS 6) LISTADO DE PANTALLAS 7) PRESENTACION DE PANTALLAS 8) REGRESO A MENU DE AYUDA 9) FINALIZAR PROGRAMA

NUMERO DE OPCION DESEADA ?

Fig. 4

#### SELECCION DE ESPECIES LISTADO DE CLAVES

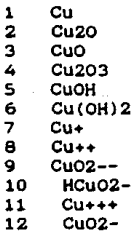

# PARA CONTINUAR PRESIONA CUALQUIER TECLA

**Entonces** se presento una pantalla titulada "SELECCION DE ESPECIES" (Fig. 4), luego un listado de las distintas especies, cada una con su respectivo número, y la levenda siguiente "PARA CONTINUAR PRESIONA CUALQUIER TECLA" (Fig. 4), se debe presionar alguna tecla para continuar. Y enseguida se genera la pregunta "INTRODUZCA EL NUMERO DE ESPECIES A CONSIDERAR" (Fig. 5), la respuesta puede variar **de 116" hasta el total de eapeciea mostradas. lnaediataaente ae**  presenta la segunda pregunta:" INTRODUZCA LA CLAVE DE ESPECIE", en **este punto se deben proporcionar al prograaa cada uno de los núaeros**  que identifican a cada una de las especies que se desean considerar el diagrama.(No olvide presionar ENTER o RETURN después de escribir cada número de identificación).

Una vez que se ha terminado de alimentar las claves, el programa recreas al •enú principal, donde se presentan las 9 opciones iniciales.

Nota: Si olvid6 incluir alguna especie, no trate de volver a entrar a la opción 1, pues obtendrá un mensaje de error de la **coaputadora. Lo que debe hacer ea eapezar nuevaaente la aes16n,**  mediante la colocación del disco 1 en la unidad A y presionar RESET **o encenderla nuevaaente.** 

#### 2) CONSTRUCCION DE DIAGRAHA:

a.- Muestra una pantalla que dice "ESPECIES SOLIDAS SELECCIONADAS", junto con aquellos datos elegidos de fases sólidas, luego la leyenda "ESPECIES DISUELTAS SELECCIONADAS", y continuación cuales sustancias en solución (fueron elegidas. Luego presenta el texto "PARES DE SOLIDOS TERMODINAMICAMENTE ESTABLES" y a continuaciOn las pareJas de a6lidoa que resultan ser estables,

MANUAL del USUARIO

 $C - 6$ 

1

#### SELECCION DE ESPECIES LISTADO DE CLAVES

1 2 3 4 s 6 7 8 9 10 11 12 cu Cu20 cuo CU203 Cu<sub>OH</sub> CU(OH)2 Cu+ **Cu++**  cuo2-- HCu02- **Cu+++**  Cu02-

INTRODUZCA EL NUMERO DE ESPECIES **A** CONSIDERAR ? 12 recuerde seleccionar por lo **aenos** 2 especies solidas *y* 4 disueltas

Fi g. 6

ESPECIES SOLIDAS SELECCIONADAS: ..•.

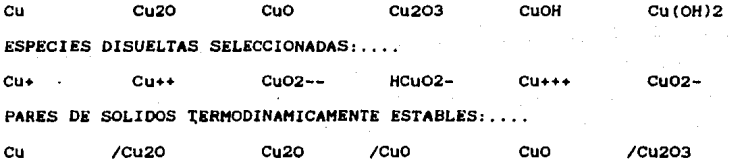

DAME LA CONCENTRACION MOLAR TOTAL DE METAL DISUELTO ?

considerando todas las especies sólidas seleccionadas. Se presenta la pregunta "DAME LA CONCENTRACION MOLAR TOTAL DE METAL DISUELTO" (Fig. 6); la respuesta depende exclusivamente del usuario, pues es uno de los parámetros importantes del diagrama. (Se sugiere proporcionarla en notación científica). (No olvide presionar la tecla de ENTER o RETURN al terminar de anotar cada dato).

b.- Entonces el programa procede a desplegar en la misma pantalla el letrero "CALCULO DE LOS EXTREMOS DE LAS LINEAS DE ESTABILIDAD ENTRE SOLIDOS", así como los limites de que linea está calculando (Fig. 7). En cuanto termina esta tarea, borra la pantalla y presenta los ejes coordenados, juntamente con las lineas que dividen las regiones en las que dos sólidos son estables. (Fig. 8)

c.- La parte siguiente del programa consume la mayor porción del tiempo de cálculo. Si se dispone de un coprocesador, tal vez sean 5 o 10 min., de lo contrario tomará más tiempo.

d.- Esta demora corresponde al trazo de la linea que divide la solución de las fases sólidas, posteriormente el programa genera las lineas que representan el equilibrio entre tres fases disueltas.

e.- Por último, al terminar de trazar el diagrama, se obtiene la pregunta "ETIQUETADO...DAME COORDENADAS E Y PH " (Fig. 9), en este punto se seleccionan coordenadas, de preferencia al centro de cada región, donde el programa imprimirá el nombre de la especie estable en dicha zona, para lo cual se alimentan datos de E y pH, separados con una coma y luego se presiona la tecla ENTER o RETURN. Se repite este prodedimiento hasta completar la rotulación del diagrama. Una vez terminado, se alimentan datos "falsos", es decir fuera del diagrama (Fig. 10) y entonces el programa procede a formular la siguiente pregunta: "DESEAS GRABAR EN DISCO LA PANTALLA (S/N)", (S/N

ESPECIES SOLIDAS SELECCIONADAS:....

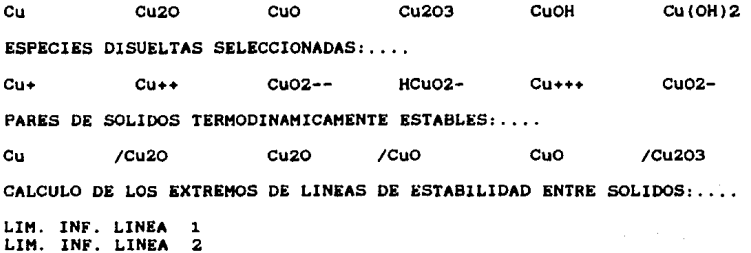

LIM. INF. LINEA 3<br>LIM. SUP. LINEA 1<br>LIM. SUP. LINEA 2

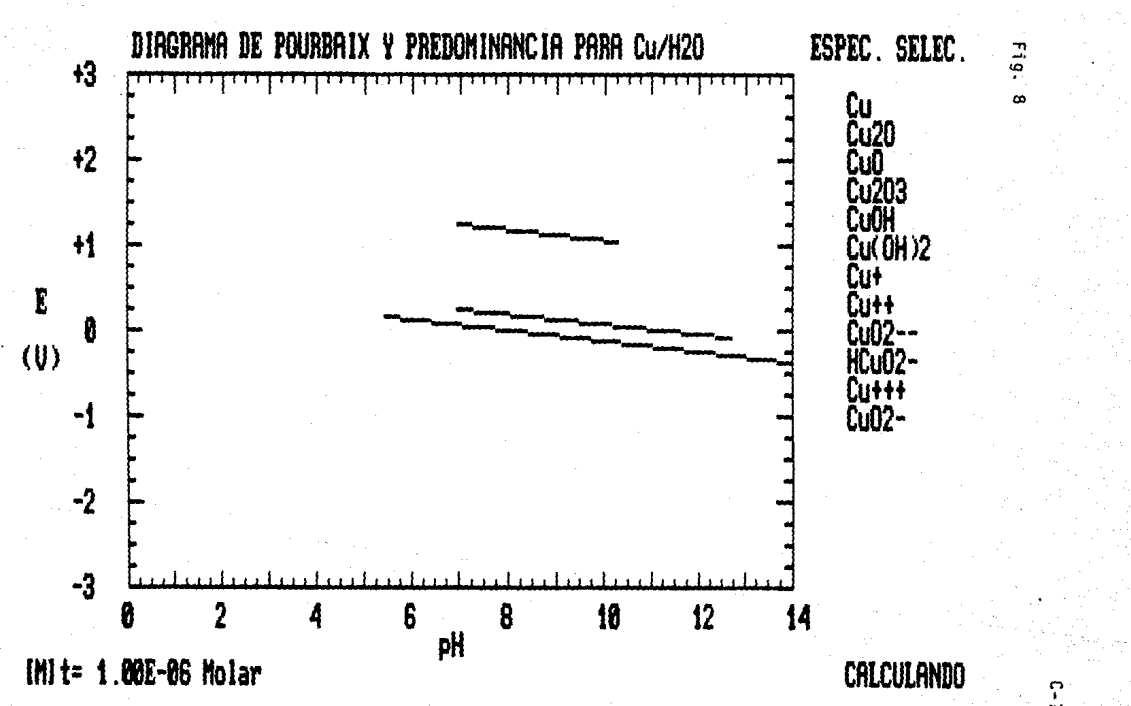

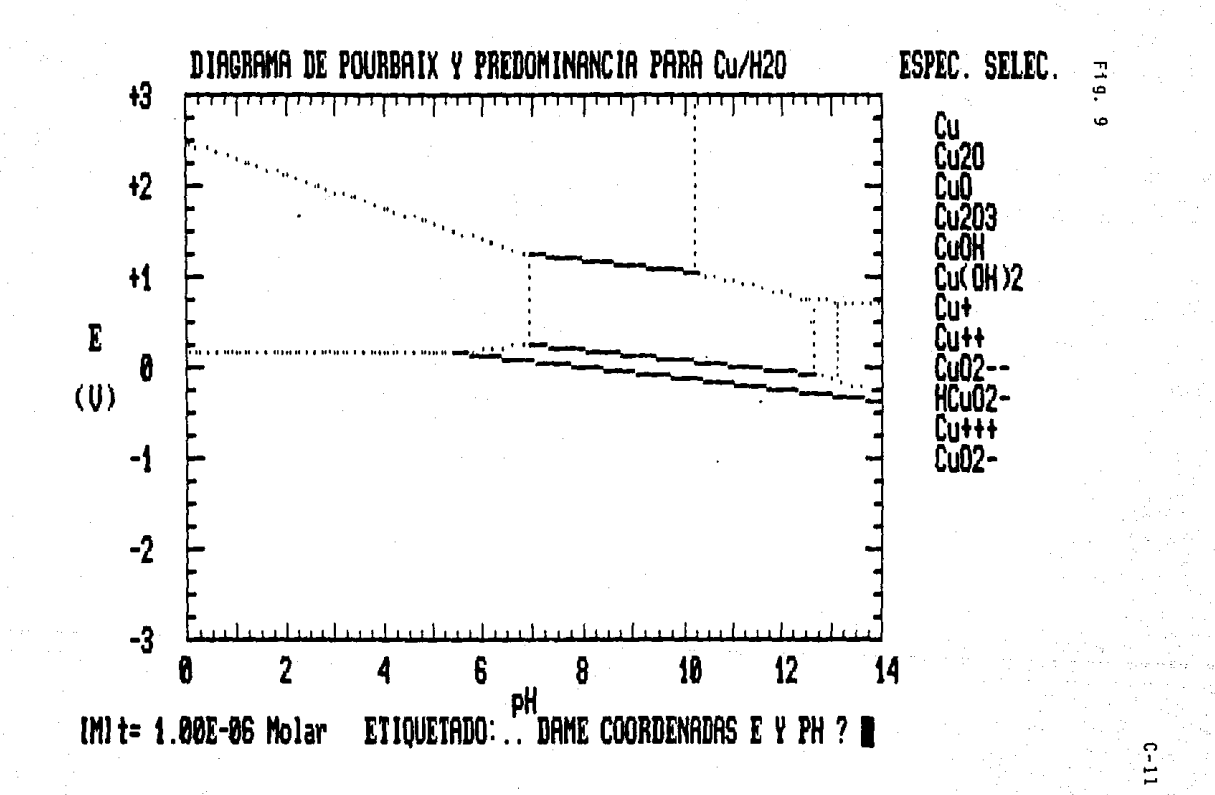

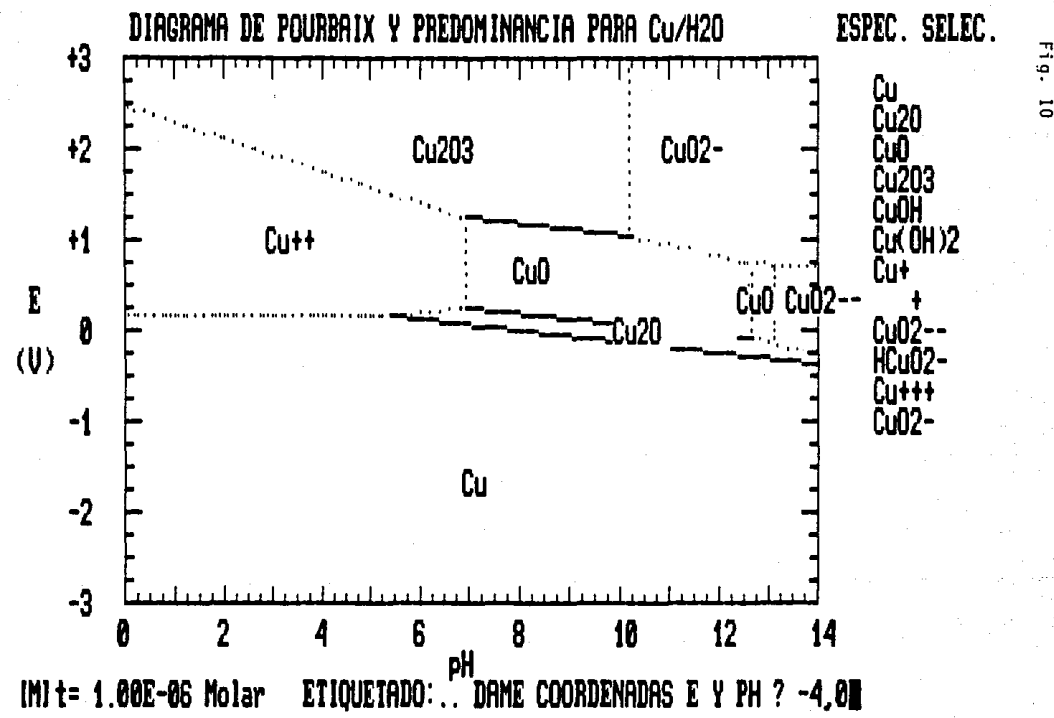

 $\overline{5}$ 

significa que se debe escoger entre "S" de "si" o "N" de "no"), si se responde que si, entonces pregunta además "NOMBRE PARA ARCHIVO DE PANTALLA (MAX. 8 LETRAS)" (Fig. 11), la respuesta puede ser cualquier combinacion de números y/o letras sin espacios entre si, de esta manera la pantalla queda almacenada de forma permanente en el disco. IMPORTANTE: Se sugiere colocar el disco 2 en la unidad A antes de teclear ENTER o RETURN a fin de que sea grabado en éste último. Si la respuesta fue negativa pasar al parráfo f.

 $\gamma$  are a simple action to

f.- Imprime en la parte más baja de la pantalla la leyenda "SI DESEAS IMPRIMIR LA PANTALLA PRESIONA PrtSc", al oprimir esta secuencia de "printscreen", es posible obtener una copia impresa en papel, de la pantalla que se muestra es ese momento.

g.- La última pregunta generada es "DESEAS RECALCULAR A OTRA CONCENTRACION (S/N)" (Fig. 12), si la respuesta es afirmativa, le solicita la nueva concentracion y se repite lo descrito desde el parráfo a. Si la respuesta es negativa procede a llevar a efecto la secuencia de terminación del programa.

#### 3) CREACION DE ARCHIVO DE DATOS:

Esta modalidad se encuentra presente para la inclusión futura de otras sustancias a las que se les aplique el mismo método, para lo cual se sugiere que aquellos usuarios avanzados, profundicen en el programa e implementen las modificaciones necesarias para soportar otros elementos. Si se elige la opción, se muestra una pantalla con la pregunta "NOMBRE DE ARCHIVO A PROCESAR (MAXIMO 7 LETRAS) ". TENGA MUCHO CUIDADO. SI TECLEA LA PALABRA "COBRE" ENTONCES PROVOCARA LA DESTRUCCION DEL ARCHIVO ACTUAL Y LA CREACION DE UNO NUEVO CON EL

#### MANUAL del USUARIO

 $C - 13$ 

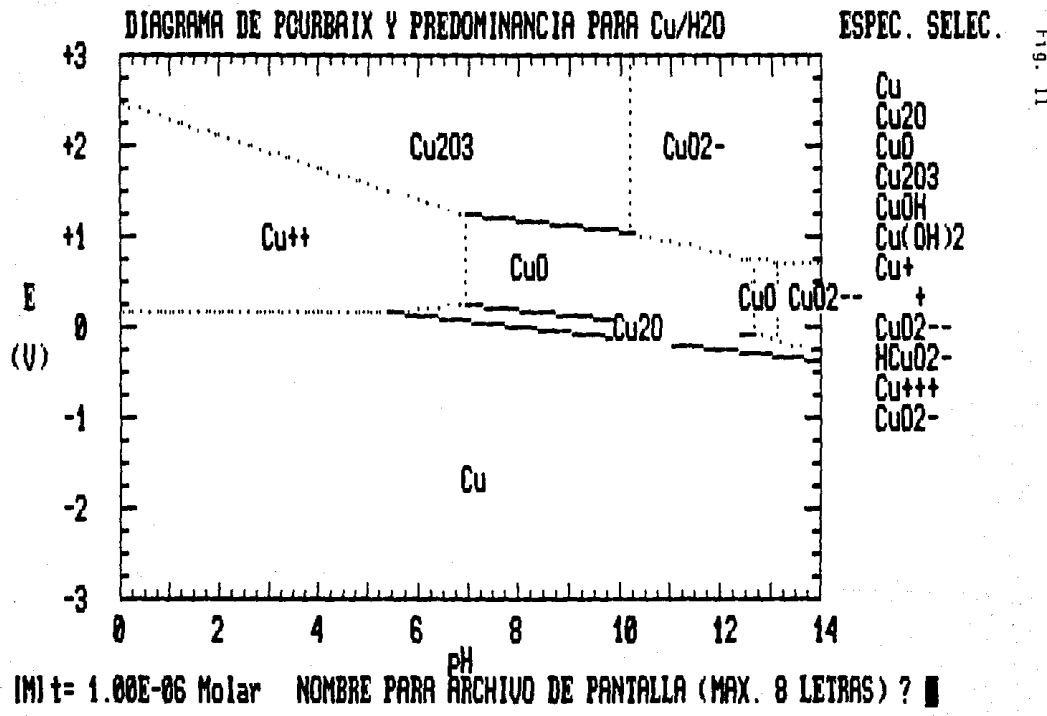

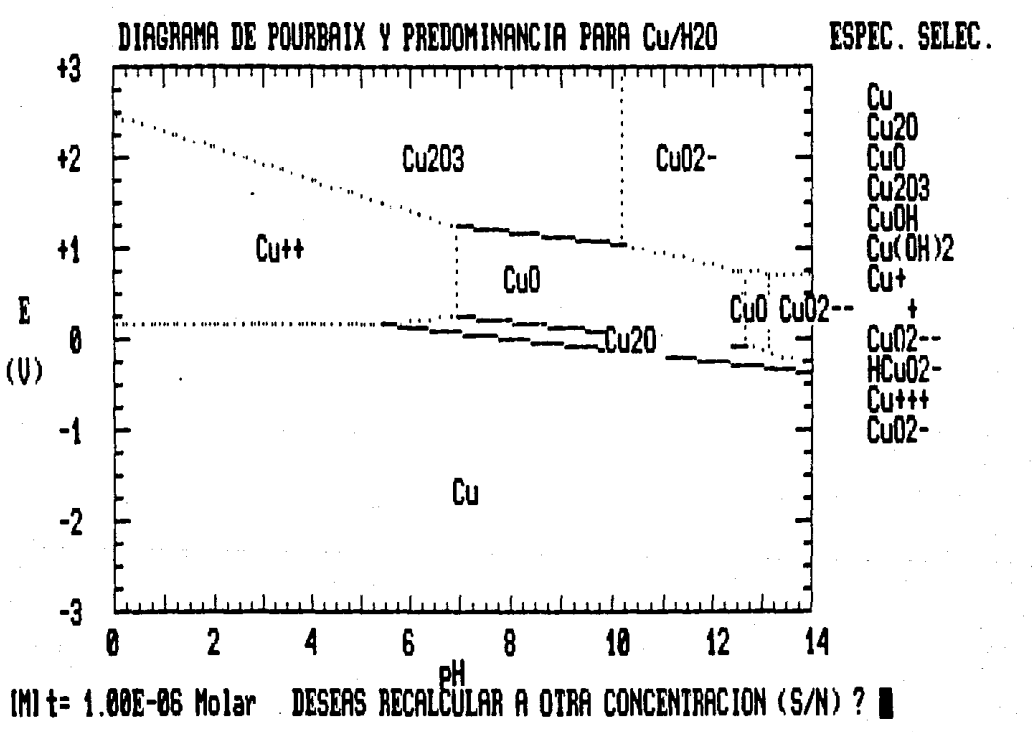

 $F19.$  $\overline{5}$ 

MISMO NOMBRE PERO VACIO! La manera de salir de esta opción es tecleando ENTER o RETURN.

4) MANEJO DE ARCHIVO DE DATOS:

Se genera la pregunta "NOMBRE DE ARCHIVO A PROCESAR "(Fig. 13), teclear la palabra "COBRE" y presionar la tecla ENTER o RETURN  $(fi.e. 14)$ .

Entonces se presenta un submenú, con las opciones siguientes  $(Fi.e. 15):$ 

1) AGREGAR DATOS DE REACCION

- 2) ACTUALIZAR DATOS DE REACCION
- 3) ELIMINAR DATOS DE REACCION
- 4) LISTAR REGISTROS
- 51 LISTAR CLAVES
- 6) IMPRESION DE CLAVES
- 7) REGRESO A MENU PRINCIPAL

La opción 1, despliega una pantalla titulada "AGREGAR DATOS DE REACCION" (Fig. 16). Para disponer de los datos que se le solicitarán debe, primero, llevar a cabo una serie de cálculos externamente, de la forma miguiente:

por ejemplo si se desea incluir HCuO2-, se establece la siguiente equación de balance de materia:

Cu =  $1^*$  HCuO2-  $+3^*$  H<sup>\*</sup>  $-2^*$  H=0  $-2^*$  e- $(1A)$ 

Ahora sustituyendo los valores de la derecha por los G's de HCuO2", y H=O, puesto que los protones y electrones sus estados estândar nos reportan cero, en esta ecuación se obtiene:

4G del HCuO2<sup>-</sup> em -61.42 kcal/mol

4G del H2O es -56.69 kcal/mol

NOMBRE DE ARCHIVO A PROCESAR CHAXIHO 7 LETRAS)?

Fi g. 14

**Silve** 

NOHBRi DE ARCHIVO A PROCESAR (HAXIHO 7 LETRAS)? cobre

المساوية فقما للقراط فلمكر فالمراوي والوارد ولوي المراور للفرود فأحمد فعلام تعالمه

 $\sigma_{\rm{meas}}$  .

# ACCESO A ARCHIVOS

1) AGREGAR DATOS DE REACCION 2) ACTUALIZAR DATOS DE REACCION 3) ELIHINAR DATOS DE REACCION 4) LISTAR REGISTROS S) LISTAR CLAVES 6) IHPRESION DE CLAVES 7) REGRESO A HENU PRINCIPAL

#### NUHERO DE OPCION DESEADA ?

Fig. 16

## AGREGAR DATOS DE REACCION

ENTRADA DE DATOS

ESPECIE ?

Lo cual da una valor de -51.96 kcal/mol

Puesto que se sabe que  $\Delta G = -nFE'$ , donde n es el número de electrones intercasbiados, F es la cte. de Faraday y E° es el potencial estándar, se resuelve para E°:

 $E^* = AG/(-nF)$  y sustituyendo valores se tiene:  $E^* = -56.69$  kcal/mol/(-2\*23.0623 kcal/mol/volt)= 1.127 V. Los datos solicitados serán entonces: **ESPECIE** HCUO<sub>2</sub>-CORF EST  $\mathbf{1}$ 

COEF H+  $\overline{\mathbf{3}}$ 

NO. E  $\mathbf{z}$ 

**ESTADO** (Ossólido, is en solución), en este caso será i. E CERO 1.127

En caso de duda comparar con la ecuación propuesta (1A).

Posteriormente se pregunta "DESEAS INTRODUCIR MAS DATOS (S/N) " (Fig. 17), si la respuesta es afirmativa se repite el procedimiento descrito en el inciso opción 1, si es negativa regresa a menú principal (Fig. 3).

2) ACTUALIZAR DATOS DE REACCION:

Esta opción presenta una pantalla titulada "MODIFICACION DEL CONTENIDO DE UN REGISTRO" y en seguida la pregunta "INTRODUZCA CLAVE DE IDENTIFICACION". Esta es la fórmula quimica de la sustancia a la que se le desea cambiar algún dato o corregir un error, por ejemplo:

CuO, Cu2O3, Cu++, etc. Una vez alimentado este dato aparece la pregunta "INTRODUZCA EL NUMERO DE CAMPO A CAMBIAR (1-6), que corresponden exactamente al total de los datos de cada

AGREGAR DATOS DE REACCION

ENTRADA DE DATOS

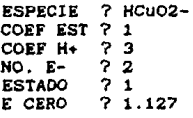

### DESEAS INTRODUCIR MAS DATOS (S/N)?

Fi g. lB

# HODIFICACION DEL CONTENIDO DE UN REGISTRO

INTRODUZCA CLAVE DE IDENTIFICACION ? HCu02- INTRODUZCA EL NUMERO DE CAHPO A CAMBIAR (1-6)?

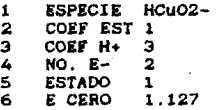

C-20

sustancia. Una vez dado el número, p. ej. 4. (Fig. 18) el cursor se posiciona en la opción seleccionada y entonces se escribe encima el nuevo valor. p ej. 4 (Fig. 19), o se borra con la tecla BACKSPACE o DELETE. Una vez terminada la modificación presione la tecla ENTER o RETURN. Se borra la pantalla y se pregunta "INTRODUZCA CLAVE presenta nuevamente la DE IDENTIFICACION", si es necesario hacer más correciones repita el procedimiento anterior, si no entonces a esta pregunta responda solamente ENTER o RETURN y regresará al menú principal.

Nota: Si la clave de identificación es errónea o no existe se desplegará por unos segundos la leyenda "IDENTIFICACION NO HALLADA" y volverá a preguntar por otra identificación.

### 3) ELIMINAR DATOS DE REACCION:

Presenta la pantalla "ELIMINACION DE REGISTRO", y  $1<sub>a</sub>$ pregunta "INTRODUZCA CLAVE DE IDENTIFICACION", una vez alimentada la clave en forma de fórmula quimica. p.ej: HCuO2-, Cu02--, se presiona ENTER o RETURN y entonces se despliegan todos los datos de dicha sustancia y se presenta la pregunta "DESEAS ELIMINAR LA INFORMACION (S/N)" (Fig. 20), la respuesta puede ser S de si o N de no. DEBE TENERSE EXTREMO CUIDADO AL EMPLEAR ESTA OPCION. PUES LOS DATOS SE PIERDEN EN FORMA DEFINITIVA. Si la respuesta es si, se eliminan los datos de forma permanente, si se responde no, entonces se plantea otra vez la pregunta "INTRODUZCA CLAVE DE IDENTIFICACION", si no existe otro registro que se desee eliminar teclee ENTER o RETURN y regresará al menú principal (Fig. 3)

MODIFICACION DEL CONTENIDO DE UN REGISTRO

INTRODUZCA CLAVE DE IDENTIFICACION ? HCU02- INTRODUZCA EL NUMERO DE CAMPO A CAMBIAR (1-6)? 4

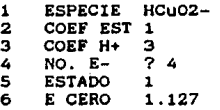

# Fi g. 20

#### ELIMINACION DE REGISTRO

INTRODUZCA CLAVE DE IDENTIFICACION ? HCU02-

ESPECIE COEF EST 1 COEF H+ NO. E-ESTADO E CERO HCu02- 3 1 1.127

# DESEA ELIMINAR LA INFORMACION (S/N) ?

Nota: Si la clave de identificación ea errónea o no existe el programa "IDENTIFICACION NO HALLADA" y luego volverá a la pregunta desplegará por unos segundos descrita en el primer párrafo de este inciso. el texto

### 4) LISTAR REGISTROS:

Presenta la pantalla titulada "LISTADO DE REGISTROS" y en seguida presenta los datos completos del registro de la primera sustancia (Fig. 21), apareciendo la pregunta "DESEAS VISUALIZAR EL SIGUIENTE REGISTRO (S/N) ". la respuesta puede ser S para si o N para no (No olvide presionar la tecla de ENTER o RETURN, despu6s de escribir BU **reapue•t•)** . Si se **reaponde afir•ativaaente, entonces aparecer6n loa datos de la segunda**  sustancia (Fig. 22) y asi sucesivamente. Si la respuesta es negativa se regresa al menú principal.

# 5) LISTAR CLAVES:

Presenta la pantalla "LISTADO DE CLAVES" y a continuación sólo la fórmula quimica de todas las especies existentes para el elemento considerado. Se genera la leyenda "PARA CONTINUAR PRESIONA CUALQUIER TECLA" y al presionarla se regresa al menú principal (Fic. 23).

#### 6) IHPRESION DE CLAVES:

Envia las claves de las sustancias (sus fórmulas químicas) a la iapreaora para obtener una copia en papel. Cerciórese que la impresora se encuentra activada, pues de lo contrario arrojará un mensaje de error en inglés que indica que no está habilitada
# LISTADO DE REGISTROS

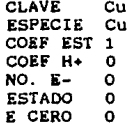

### DESEAS VISUALIZAR EL SIGUIENTE REGISTRO (S/N) ? s

# Fig. 22

# LISTADO DE REGISTROS

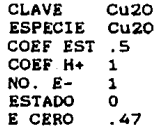

#### DESEAS VISUALIZAR EL SIGUIENTE REGISTRO (S/N)  $7<sub>5</sub>$

ésta. En tal caso presione FS y si no es posible reestablecer el **pro1raaa <sup>1</sup>se aconseja lo coaience nuevaaente, encendiendo la**  coaputadora con el disco 1 en la unidad A. Una vez terainada la impresión se observará en pantalla el texto "PARA CONTINUAR PRESIONA CUALQUIER TECLA" y haciendo esto último, se regresa al menú principal (Fig. 2).

#### 7) REGRESO A MENU PRINCIPAL:

Permite el regreso al menú principal al seleccionar esta opcion .(No olvidar de presionar la tecla de ENTER o RETURN al terainar de escribir se elección) (Fig. 3).

#### 5) LISTADO DE ARCHIVOS:

Presenta la pantalla titulada "LISTADO DE ARCHIVOS" **continuación loa titules de los archivos que contienen toda la**  inforaacion referente a las distintas especies solidas y disueltas del elemento que da su nombre a tal archivo (Fig. 24) y a continuación la frase "PARA CONTINUAR PRESIONA CUALQUIER TECLA", al hacerlo se regresa al menú principal (Fig. 3).

#### 6) LISTADO DE PANTALLAS:

Presenta la pantalla titulada "LISTADO DE PANTALLAS" (Fig. 25) y en seguida muestra la relación de pantallas alamacenadas disponibles de ser recuperadas e iapresas o en su defecto utilizadas en la presentación de una secuencia de éstas, y presenta además la leyenda "PARA CONTINUAR PRESIONA CUALQUIER TECLA" • al hacerlo se recreaa al menú principal (Fig. 3).

#### MANUAL del USUARIO

 $Fig. 23$ 

#### LISTADO DE CLAVES

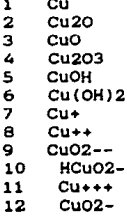

# PARA CONTINUAR PRESIONA CUALQUIER TECLA

Fig. 24

### LISTADO DE ARCHIVOS

C:\<del>|</del>| ~\PROGRAM<br>COBRE .PBA COBRE' .P<mark>BA</mark><br>7620608 Bytes free

#### PARA CONTINUAR PRESIONA CUALQUIER TECLA

### Fig. 25

# LISTADO DE PANTALLAS

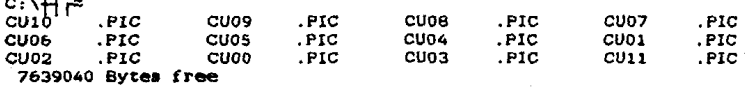

# PARA CONTINUAR PRESIONA CUALQUIER TECLA

#### Fig. 26

# PRESENTACION DE PANTALLAS

CUANTAS PANTALLAS DESEA PRESENTAR  $2<sub>1</sub>$ 

DAME EL NOMBRE DE LA PANTALLA NO. 1  $7$   $c$ uoo

27

#### 7) PRESENTACION DE PANTALLAS:

Muestra una pantalla titulada "PRESENTACION DE PANTALLAS", y a continuación la pregunta "CUANTAS PANTALLAS DESEA PRESENTAR ", se **introduce el nú•ero deseado. que puede variar desde "l 11 hasta el**  total de las pantallas disponibles.

IHPORTANTE: se debe colocar insediatasente en la unidad A el **disco 2, el cual contiene las pantallas, pues de lo contrario se cenerar6 un error que provocara que se deba reiniciar el pro&raaa,**  colocando el di•co 1 en la unidad A y presionando la tecla RESET o **apaeando y volviendo a encender la coaputadora.** 

Enseguida aparece la presunta "DAHE EL NOHBRE DE LA PANTALLA i **donde "1" toaa el valor deade 1 haata el núaero dado en la presunta anterior, es decir, se 1enerar6 la presunta tantas veces**  co•o pantallas •e desean presentar (Fig. 26). IMPORTANTE: Escriba **sobre el noabre de la pantalla anterior. Una vez que se han incluido todos loa noabres, entonces el prosrama borra la pantalla y presenta un aubaenú.** 

Este submenú está titulado "AVANCE DE PANTALLA" (Fig. 27) y **presenta laa aicuientea opciones:** 

1) MEDIANTE TECLA, es decir el avance de las distintas pantallas **se llevaré a efecto cuando se pulse alguna tecla. Esta opción** permite el análisis de cada pantalla sin limitación de tiespo.

2) RAPIDO, permite una visualizacion veloz de todas las **pantallas, produciendo la aenaaeion de que el u•uario se •ueve a**  través del tercer eje de estos diagramas, la concentración total de las especies disueltas.

3) NORMAL, mismo efecto que el anterior a menor velocidad.

**4) LENTO, aisao efecto que el anterior a velocidad aun a6a baja.** 

MANUAL del USUARIO

5) REGRESO A MENU PRINCIPAL, precisamente regresa al menú principal (Fig. 3).

Después de imprimir en pantalla las opciones anteriores el programa presenta la pregunta " ELIJA UNA OPCION ". Si esta es diatinta de S, entonces procede a la siguiente pregunta "DESEA ADEMAS PRESENTACION REGRESIVA (S/N) " (Fig. 28), esta opción permite que una vez presentadas las pantallas en el orden establecido, se presenten nuevamente de manera automática, pero a partir de la Oltima a la priaera.

A continuación se presentan todas las pantallas en el orden indicado y con la• aodalidadea seleccionadas. Al finalizar la presentación se genera la pregunta "DESEAS REPETIR LA PRESENTACION (S/N) ", si la respuesta es afirmativa, se muestra la pregunta "MISMOS PARAHETROS DE AVANCE (S/N) ", nuevamente, si la respuesta es afirmativa entonces se repite la presentación de exactamente la aiaaa foraa. ai la respuesta fue necativa entonces regresa al aubmena "AVANCE DE PANTALLA", que le permite aodificar los par6aetros de 6ate. Si la respuesta a la priaera pregunta "DESEAS REPETIR LA PRESENTACION", es negativa, el programa regresa al menú principal (Fig. 3).

#### Manual de referencia rápida por objetivos.

Este breve manual tiene la finalidad de indicarle los pasos a seguir para llevar a cabo las funciones principales del presente programa. Las frases en mayúsculas se refieren siempre a opciones que se encuentran en el menú principal.

#### HANUAL del USUARIO

C-29

# Fi g. 27

AVANCE DE PANTALLA

- 1) MEDIANTE TECLA
- 2) RAPIDO
- 3) NORMAL
- 4) LENTO
- 5) REGRESO AL HENU PRINCIPAL

ELIJA UNA OPCION ?

#### Fi g. 28

#### AVANCE DE PANTALLA

- 1) MEDIANTE TECLA
- 2) RAPIDO
- 3) NORMAL
- 4) LENTO
- 5) REGRESO AL MENU PRINCIPAL

ELIJA UNA OPCION ? 1

DESEA ADEMAS PRESENTACION REGRESIVA (S/N) ? S

- NOTA: Si Ud. usa la unidad de disco A para correr el PBAIX27, entonces coloque el la unidad A el disco de pantallas, si Ud. lo corre desde disco duro, verifique que las pantallas estén ahi.
- NOTA: No olvide colocar nuevamente el disco 1 en la unidad A antes de regresar al MENU PRINCIPAL

Si Ud. quiere leer el manual del usuario incluido en el disco •eleccione la opción MANUAL COMPLETO *o* MANUAL SlMPLlFICAOO en el **menó ayuda.** 

Si Ud. desea construir un diagrama: Elija INICIO DE SESION, lueso defina las especies a considerar en DEFINICION DE ESPECIES, luego seleccione CONSTRUCCION DE DIAGRAMA y suministre el dato de **concentración aolar total de aetal activo disuelto.** 

Si Ud. desea modificar, añadir nuevas especies, eliminar las ya **definidas o •i•pleaete revisar lo• valoras establecidos, entonces:**  Seleccione INICIO DE SESION y despu6s elija "MANEJO DE ARCHIVO DE DATOS" y seleccione la opción correspondiente (1, 2, 3 *o* 4).

Si Ud. desea reviaar de cÚiles especies se dispone en el archivo actual de trabajo, entonces: Escoja INICIO DE SESION, luego elija "MANEJO DE ARCHIVO DE DATOS" y la opción s, si adests le interesa **obtener una iapreaión en papel, seleccione la opción 6.** 

**Si Ud. desea ver de que eleaentos quiaicoe se dispone, entonces**  elija: "LISTADO DE ARCHIVOS" del menú de programa.

**Si Ud. desea •aber de cu6les pantallas se dispone, entonces**  elija: "LISTADO DE PANTALLAS" del menú de programa.

Si Ud. desea imprimir una pantalla que grabó anteriormente o **trata de iapleaentar una aecuencia de ellas, entonces elija:**  "PRESENTACION DE PANTALLAS" del menú de programa.

NOTA IMPORTANTE: En caso de duda, favor de referirse al MANUAL DEL USUARIO, al inciso correspondiente del menú principal.

MANUAL del USUARIO

D-1

 $\overline{\mathbf{3}}$ **REM** \*\*\*\*\* PROGRAMA PBAIX27 \*\*\*\* **REM** 4. **REM** 5 111 INICIO DE AYUDAS ««<< 10 KEY OFF:CLS **20 REM** >>>> PROCESAMIENTO DE AYUDAS <<<< 30 WHILE AYUDA () 4 40 **REM** \* DESPLIEGA MENU Y SELECCIONAR OPCION \* 50 GOSUB 110 60 REM CLS 70 **REM** \* PROCESAMIENTO DE SELECCION 80 GOSUB 300 90 WEND **100 REM** \*\* CERRAR ARCHIVO \*\* 102 GOSUB 2540 104 GOSUB 2580: REM \* ESCRITURA A DISCO \* 106 CLS: SYSTEM 108 REM >>>>> FINAL DE PROGRAMA ,,,,, 110 REM >> DESPLIEGUE DE MENU Y ELECCION DE OPCION << 115 CLS: SCREEN 0.0.0: LOCATE 3.23: COLOR 0.7: PRINT " PROCESAMIENTO DE AYUDAS " :COLOR 7.0 120 LOCATE 5.20: PRINT " 1) MANUAL COMPLETO (15 PAG.)" 125 LOCATE 6.20: PRINT " 2) MANUAL SINTETIZADO 130 LOCATE 7.20: PRINT " 3) INICIO DE SESION  $\bullet$ 140 LOCATE 8, 20: PRINT " 4) TERMINACION DE SESION " 150 LOCATE 12.1 :PRINT "MUY IMPORTANTE: Al seleccionar las opciones 1 o 2 se debe cambiar de" 155 LOCATE 14.1 : PRINT de pagina tecleando <RETURN> y continuar hasta que" 160 LOCATE 16,1 : PRINT " hayan pasado todas las pantallas, o presione a la vez 180 LOCATE 18,1 : PRINT " <CONTROL><BREAK>: en ambos casos regresará a éste menú." 190 LOCATE 22, 20: INPUT "NUMERO DE OPCION DESEADA ": AYUDA 200 IF AYUDA>0 AND AYUDA<5 THEN RETURN 210 LOCATE 22, 20: COLOR 23, 0: PRINT "RESPUESTA NO VALIDA. TRATE OTRA VEZ" : COLOR 7,0: FOR I=1 TO 3000; NEXT I 220 LOCATE 23, 20: PRINT SPC(40): LOCATE 22, 20: PRINT SPC(40) 230 GOTO 190 >> PROCESAMIENTO AYUDA << 300 REM 310 ON AYUDA GOSUB 350, 360, 400: REM **\*LLAMA A SUBRUTINA APROPIADA\*** 320 RETURN 350 SHELL"HAND1.BAT": RETURN 360 SHELL"HAND2.BAT": RETURN 400 REM 111 INICIO DE PROGRAMA (11 410 CLS >>>> PROCESAMIENTO DE DIAGRAMAAS ((<< **420 REM** 430 WHILE ELECCION <> 9 440 **REM** \* DESPLIEGA MENU Y SELECCIONAR OPCION \* 450 GOSUB 550 460 REM CLS 470 **REM** \* PROCESAMIENTO DE SELECCION 480 GOSUB 700 **490 WEND SOO REM** "" CERRAR ARCHIVO ""

```
510 GOSUB 2540
520 GOSUR 2580: REM * ESCRITURA A DISCO *
530 CLS: SYSTEM
540 REM
                11111 FINAL DE PROGRAMA ecces
550 REM
                >> DESPLIEGUE DE MENU Y ELECCION DE OPCION <<
560 CLS: SCREEN 0.0.0: LOCATE 3.25: COLOR 0.7: PRINT " PROCESAMIENTO DE
DIAGRAMAS " : COLOR 7.0
S70 LOCATE 5, 20: PRINT " 1) DEFINICION DE ESPECIES "
580 LOCATE 6,20: PRINT " 2) CONSTRUCCION DE DIAGRAMA "
590 LOCATE 7,20:PRINT " 3) CREACION DE ARCHIVO DE DATOS
600 LOCATE 8.20: PRINT " 4) MANEJO DE ARCHIVO DE DATOS"
610 LOCATE 9.20: PRINT " 5) LISTADO DE ARCHIVOS"
620 LOCATE 10.20: PRINT " 6) LISTADO DE PANTALLAS "
630 LOCATE 11.20: PRINT " 7) PRESENTACION DE PANTALLAS "
640 LOCATE 12,20: PRINT " 8) REGRESO A MENU DE AYUDA"
645 LOCATE 13,20: PRINT " 9) FINALIZAR PROGRAMA
650 LOCATE 15.20: INPUT "NUMERO DE OPCION DESEADA ": ELECCION
660 IF ELECCION>0 AND ELECCION<10 THEN RETURN
670 LOCATE 20,20:COLOR 23.0: PRINT "RESPUESTA NO VALIDA. TRATE OTRA
VEZ" : COLOR 7, 0: FOR I=1 TO 3000: NEXT I
680 LOCATE 15, 20: PRINT SPC(40): LOCATE 20, 20: PRINT SPC(40)
690 GOTO 650
700 REM
                >> PROCESAMIENTO DIAGRAMAS <<
710 ON ELECCION GOSUB 730, 3360 ,1000, 1000, 2890, 2930, 3030, 725 :
       *LLAMA A SUBRUTINA APROPIADA*
REM
720 RETURN
725 GOTO 5
730 REM
                >> DEFINICION DE ESPECIES <<
740 REM
                          * SE LLAMA A ARCHIVO ALEATORIO *
750 GOSUB 1150:REM
755 IF NOMS="" THEN GOTO 1130
760 GOSUB 1190:REM
                         * SE LLAMA A INICIALIZAR
                          * CARGAR ARCHHIVO INDICE A RAM *
770 GOSUB 1240:REM
780 GOSUB 810: REM
                         * DEFINICION DE ESPECIES
                                                          ×
790 GOSUB 2540:REM
                         " CERRADO DE ARCHIVOS
800 RETURN
810 CLS:LOCATE 1.30:COLOR 0.7: PRINT " SELECCION DE ESPECIES ":COLOR
7.0820 GOSUB 2660
830 LOCATE 23.8: COLOR 0.7: PRINT "recuerde seleccionar por lo menos 2
especies s":CHR$(162):"lidas v 4 disueltas":COLOR 7.0:LOCATE
22, 20: PRINT SPC(59): LOCATE 22, 20: INPUT "INTRODUZCA EL NUMERO DE
ESPECIES A CONSIDERAR "; ESP: LOCATE 22, 20: PRINT SPC(59)
840 DIM SS(ESP).SS(ESP.5)
850 FOR L=1 TO ESP
860 LOCATE 22,20: INPUT "INTRODUZCA LA CLAVE DE ESPECIE ": IDS: LOCATE
22, 20: PRINT SPC(69): LOCATE 23, 8: PRINT SPC(69)
870 FOR CT=1 TO LONGIND: IF IDS=(CT) THEN GOTO 900
880 NEXT CT
890 LOCATE 22,20: PRINT SPC(69): LOCATE 22, 20: COLOR 0.7: PRINT "
IDENTIFICACION NO HALLADA " :COLOR 7,0:FOR I=1 TO 3000:NEXT I:LOCATE
22, 20: PRINT SPC(69): GOTO 860
900 GET #1, INDRAN(CT)
910 S$(L)=ESPECIE$
920 SS(L.1)=VAL(COEFES)
930 SS(L.2) = VAL(COEFHS)
```
940 SS(L,3)=VAL(COEFZ\$) 950 SS(L, 5)=VAL(EDOS) 960 SS(L, 4) = VAL(DELTAG\$) 970 IF L=ESP THEN RETURN 980 NEXT L 990 RETURN 1000 REM >> PROCESAMIENTO DE ARCHIVOS << 1010 KEY OFF 1020 GOSUB 1150 : REM \* ABRIR ARCHIVO ALEATORIO \* 1025 IF NOMS="" THEN GOTO 1130 GOSUB 1190 : REM \* INICILIZAR \* 1030 GOSUB 1240 : REM \* ABRIR ARCHIVO INDICE \* 1040 1050 REM 1060 WHILE MENU () 7 1070 GOSUB 1390 : REM \* DESPLIEGA MENU \* 1080 CLS 1090 GOSUB 1540 : REM \* PROCESAMIENMIO \* 1100 WEND GOSUB 2540 : REM \* CERRAR ARCHIVO \* 1110 1120 GOSUB 2580 : REM \* ESCRITURA A DISCO \* 1130 RUN 400 1140 REM 1150 REM >> ABRIR ARCHIVO ALEATORIO << 1160 CLS:LOCATE 5,10:INPUT "NOMBRE DE ARCHIVO A PROCESAR (MAXIMO 7 LETRAS)"; NOM\$: IF NOM\$="" THEN RETURN 1165 OPEN NOMS+".PBA" AS #1 LEN=31 1170 FIELD #1, 1 AS DELS, 10 AS ESPECIES, 4 AS COEFES , 4 AS COEFHS, 4 AS COEFZ\$, 1 AS EDO\$, 7 AS DELTAG\$ 1180 RETURN 1190 REM >> INICIALIZAR << 1200 DIM INDRAN(2000): DIM INDRANS(2000) **1210 REM** \* SE ESTABLECE LONRAN = NUMERO DE REGISTROS DE ARCHIVO \* 1220 LONRAN=LOF(1)/31 1230 RETURN 1240 REM >> CARGAR ARCHIVO INDICE A RAM << 1250 LL=1 1260 IF ELECCION=3 THEN GOTO 1380:REM IF A\$="S" OR A\$="s" THEN GOTO 8395 1270 OPEN NOMS+". PBI" FOR INPUT AS #2 : OPEN NOMS+". PBC" FOR INPUT AS 43  $1280 CT = 1$ **1290 REM** \* SE PRUEBA SI SE TIENE END-OF-FILE \* 1300 IF EOF(2) THEN 1360<br>1310 INPUT #2, ID:INPUT #3, ID\$ 1320 INDRAN(CT)=ID 1330 INDRANS(CT)=IDS 1340 CT=CT+1 1350 GOTO 1300 1360 LONGIND=CT-1 1370 CLOSE #2 : CLOSE #3 1380 RETURN 1390 REM >> DESPLIEGUE DE MENU Y ELECCION DE OPCION << 1400 CLS:LOCATE 3,25:COLOR 0,7:PRINT " ACCESO A ARCHIVOS " :COLOR 7,0 1410 LOCATE 5.20: PRINT " 1) AGREGAR DATOS DE REACCION"

 $D - 4$ 

1420 LOCATE 6,20: PRINT " 2) ACTUALIZAR DATOS DE REACCION" 1430 LOCATE 7,20: PRINT " 3) ELIMINAR DATOS DE REACCION " 1440 LOCATE 8.20: PRINT " 4) LISTAR REGISTROS " 1450 LOCATE 9,20: PRINT " 5) LISTAR CLAVES 1460 LOCATE 10.20: PRINT " 6) IMPRESION DE CLAVES" 1470 LOCATE 11,20: PRINT " 7) REGRESO A MENU PRINCIPAL" \* SE RECIBE SELECCION DE MENU \* 1480 REM 1490 LOCATE 15.20: INPUT "NUMERO DE OPCION DESEADA ": MENU 1500 IF MENU>0 AND MENU<8 THEN RETURN 1510 LOCATE 13,20:COLOR 23,0: PRINT "RESPUESTA NO VALIDA. TRATE OTRA VEZ" : COLOR 7.0: FOR I=1 TO 3000: NEXT I 1520 LOCATE 15.20: PRINT SPC(40): LOCATE 13.20: PRINT SPC(40) 1530 GOTO 1490 1540 REM >> PROCESAMIENTO DE ARCHIVOS << 1550 ON MENU GOSUB 1570, 1800, 2250, 2380, 2660, 2800 1560 RETURN **1570 REM** > AGREGAR ARCHIVOS DE REACCIONES < 1580 REM 1590 CLS:LOCATE 3.20:COLOR 0.7: PRINT " AGREGAR DATOS DE REACCION"  $:$ COLOR  $7.0$ 1600 LOCATE 6.20: PRINT "ENTRADA DE DATOS" 1610 LOCATE 10.20: INPUT "ESPECIE ": ID\$: ESPECIEB\$=ID\$ 1620 IF IDS="" THEN GOTO 1610 1630 LSET ESPECIES=ESPECIEBS 1640 LOCATE 11,20:INPUT "COEF EST ";COEFEB\$ : LSET COEFE\$=COEFEB\$ 1650 LOCATE 12, 20: INPUT "COEF H+ ":COEFHB\$ : LSET COEFH\$=COEFHB\$ ":COEFZB\$ : LSET COEFZ\$=COEFZB\$ 1660 LOCATE 13,20: INPUT "NO. E- $"$ ; EDOB\$ 1670 LOCATE 14, 20: INPUT "ESTADO : LSET EDO\$=EDOB\$ 1680 LOCATE 15, 20: INPUT "E CERO "; DELTAGB\$ 1690 LSET DELTAGS=DELTAGB\$ 1700 LSET DELS="" 1710 PUT #1 , LONRAN+1 1720 LONRAN=LONRAN +1 1730 REM \* IDENTIFICACION Y NO. DE REGISTRO \* 1740 LONGIND=LONGIND +1 1750 INDRANS (LONGIND) = IDS 1760 INDRAN (LONGIND) = LONRAN 1770 LOCATE 22.20: INPUT "DESEAS INTRODUCIR MAS DATOS (S/N)": KK\$ 1780 IF KKS = "N" OR KKS = "n" THEN RETURN 1790 FOR I=9 TO 15 : LOCATE I.28: PRINT SPC(40): NEXT I: LOCATE 22.20: PRINT SPC(59): GOTO 1610 1800 REM \* MODIFICACION DEL CONTENIDO DEL REGISTRO " 1810 REM 1820 CLS:LOCATE 2.20:COLOR 0.7:PRINT " MODIFICACION DEL CONTENIDO DE UN REGISTRO ":COLOR 7.0 1830 LOCATE 5, 20: INPUT "INTRODUZCA CLAVE DE IDENTIFICACION "; ID\$ 1840 IF IDS="" THEN GOTO 2000 1850 GOSUB 2010 :FOR I=10 TO 15:LOCATE I,15: PRINT I-9:NEXT I:REM \* SE DESPLIEGA REGISTRO 1860 IF ENCONTRADOS="NO" THEN CLS:GOTO 1830 1870 LOCATE 7,20: INPUT "INTRODUZCA EL NUMERO DE CAMPO A CAMBIAR (1- $6)$  ": LG 1880 IF LG <1 OR LG >6 THEN LOCATE 22.20:COLOR 23.0: PRINT "RESPUESTA NO VALIDA":COLOR 7.0: FOR I=1 TO 3000: NEXT I: LOCATE 22.20: PRINT SPC(40):LOCATE 7,20:PRINT SPC(59):GOTO 1870 1890 ON LG GOTO 1900, 1910, 1920, 1930, 1940, 1950

"; ESPECIEB\$; LSET 1900 LOCATE 10.20: INPUT "ESPECIE ESPECIES=ESPECIEBS:GOTO 1970 1910 LOCATE 11.20: INPUT "COEF EST ": COEFEBS: LSET COEFES=COEFEBS: GOTO 1970 1920 LOCATE 12,20: INPUT "COEF H+ ":COEFHBS:LSE1 COEFHS=COEFHBS:GOTO 1970 1930 LOCATE 13.20: INPUT "NO. E-":COEFZB\$:LSET COEFZ\$=COEFZB\$:GOTO 1970 1940 LOCATE 14, 20: INPUT "ESTADO ": EDOBS: LSET EDOS=EDOBS: GOTO 1970 1950 LOCATE 15, 20: INPUT "E CERO ": DELTAGB\$ 1960 LSET DELTAGS=DELTAGBS \* SE ACTUALIZA EL ARCHIVO \* 1970 REM 1980 PUT #1, INDRAN(CT) 1990 CLS: GOTO 1830 2000 RETURN 2010 REM >> HALLAR Y DESPLEGAR ARCHIVO << 2020 REM 2030 REM \* SE BUSCA INDRAN PARA IDENTIFICACION \* 2040 FOR CT=1 TO LONGIND 2050 REM PRINT ""="; INDRANS(CT), CT, "I="; IDS 2060 IF IDS=INDRANS(CT) THEN GOTO 2140 2070 NEXT CT 2080 REM STOP \* IDENTIFICACION NO HALLADA \* 2090 REM 2100 CLS:LOCATE 10.20:COLOR 23.0: PRINT "IDENTIFICACION NO ENCONTRADA EN ARCHIVO INDICE " : COLOR 7.0: FOR I=1 TO 3000: NEXT I 2110 ENCONTRADOS="NO" 2120 CLOSE #2:CLOSE #3 2130 GOTO 2240 2140 REM \* IDENTIFICACION HALLADA \* 2150 ENCONTRADOS="SI" 2160 GET #1, INDRAN(CT) 2170 IF DELS="\*" THEN GOTO 2070 2180 LOCATE 10.20: PRINT "ESPECIE ":ESPECIES 2190 LOCATE 11, 20: PRINT "CORF EST "; COEFE\$ 2200 LOCATE 12, 20: PRINT "COEF H+ ": COEFHS 2210 LOCATE 13, 20: PRINT "NO. E-":COEFZS  $"$ : EDOS 2220 LOCATE 14.20: PRINT "ESTADO 2230 LOCATE 15.20: PRINT "E CERO ": DELTAGS 2240 RETURN 2250 REM >> ELIMINAR REGISTROS LOGICAMENTE << 2260 REM 2270 CLS:LOCATE 3.20:COLOR 0.7: PRINT " ELIMINACION DE REGISTRO  $"$ :COLOR 7.0 2280 LOCATE 6,20: INPUT "INTRODUZCA CLAVE DE IDENTIFICACION ": IDS 2290 IF ID\$="" THEN GOTO 2370 2300 GOSUB 2010 : REM \* HALLAR Y DESPLEGAR REGISTRO \* 2310 IF ENCONTRADOS="NO" THEN GOTO 2260 2320 LOCATE 22,20: INPUT "DESEA ELIMINAR LA INFORMACION (S/N) ":RPS 2330 IF RP\$ = "n" OR RP\$ = "N" THEN GOTO 2260 2340 LSET DELS="\*" : REM "SE ESTABLECE BANDERA DE ELIMINACION \* 2350 PUT #1. INDRAN (CT) 2360 GOTO 2260 2370 RETURN 2380 REM ) LISTADO DE REGISTROS (<

 $D - 5$ 

2390 CLS:LOCATE 2.20:COLOR 0.7:PRINT " LISTADO DE REGISTROS ":COLOR  $7.0$ 2400 FOR CT=1 TO LONGIND 2410 IDS=INDRANS(CT):NUMREG=INDRAN(CT):GET #1.NUMREG : IF DELS=""" THEN GOTO 2520 2420 LOCATE 9,20: PRINT "CLAVE "; ID\$: LOCATE 10,20 2430 LOCATE 10, 20: PRINT "ESPECIE ": ESPECIES 2440 LOCATE 11, 20: PRINT "COEF EST "; COEFES "COEF H+ ":COEFHS 2450 LOCATE 12, 20: PRINT  $"NO. E "$ : COEFZ\$ 2460 LOCATE 13, 20: PRINT "ESTADO  $"$ : EDO\$ 2470 LOCATE 14, 20: PRINT "E CERO ": DELTAGS 2480 LOCATE 15.20: PRINT 2490 LOCATE 22.20:INPUT "DESEAS VISUALIZAR EL SIGUIENTE REGISTRO (S/N) ";A\$ 2500 IF AS="n" OR AS="N" THEN GOTO 2530 2510 FOR I=9 TO 15:LOCATE I.29: PRINT SPC(49): NEXT I 2520 NEXT CT 2530 RETURN 2540 REM >> CERRADO DE ARCHIVO << 2550 REM 2560 CLOSE #1 2570 RETURN 2580 REM >> ESCRIBIR INDICE-RAM A ARCHIVO INDICE << 2590 IF LLO1 THEN GOTO 2640 2600 OPEN NOM\$+".PBI" FOR OUTPUT AS #2:OPEN NOM\$+".PBC" FOR OUTPUT A5 #3 2610 FOR CT=1 TO LONGIND WRITE #2, INDRAN(CT): WRITE #3, INDRANS(CT) 2620 2630 NEXT CT 2640 CLOSE #2:CLOSE #3 2650 RETURN 2660 REM >> LISTADO DE CLAVES << 2670 REM 2680 LOCATE 2.32:COLOR 0.7: PRINT " LISTADO DE CLAVES ": COLOR 7.0 :K=5:J=10 2690 FOR CT=1 TO LONGIND 2700 ID\$=INDRAN\$(CT):NUMREG=INDRAN(CT):GET #1,NUMREG :IF DEL\$=""" THEN GOTO 2740 2710 IF J>70 THEN LOCATE 23, 20: INPUT "DESEAS VER LA PAG. SIGUIENTE "; SP\$: IF SP\$="S" OR SP\$="s" THEN FOR I=5 TO 23: LOCATE I, 1: PRINT SPC(79):NEXT I:J=10:K=5 :ELSE 2790 2720 LOCATE K, J: PRINT CT;" "; ID\$: K=K+1: IF K>20 THEN J=J+15: K=5 2730 REM IF SP\$="s" OR SP\$="S" THEN GOTO 7210 2740 NEXT CT 2750 REM GOTO 7260 2760 REM FOR I=5 TO 23:LOCATE I, 10: PRINT SPC(69); NEXT I: J=10 ; K=5 2770 REM GOTO 7160 2780 LOCATE 22,20 : PRINT "PARA CONTINUAR PRESIONA CUALQUIER TECLA": A\$=INPUT\$(1) 2790 RETURN 2800 REM >> IMPRESION DE CLAVES << **2810 REM** 2820 CLS:LPRINT " LISTADO DE CLAVES " : LPRINT 2830 FOR CT=1 TO LONGIND 2840 ID\$\*INDRAN\$(CT):NUMREG=INDRAN(CT):GET #1.NUMREG : IF DEL\$=""" THEN GOTO 2860

2850 LOCATE CT+4, 20: LPRINT " CLAVE " ¡ IDS: 2860 NEXT CT 2870 LOCATE 22, 20 : PRINT "PARA CONTINUAR PRESIONA CUALQUIER TECLA":AS•INPUTS(l) 2880 ERASE INDRAN,INDRANS:RETURN 2890 CLS:LOCATE 3,20:COLOR 0,7:PRINT "LISTADO DE ARCHIVOS":COLOR 7,0:PRINT :PRINT :PRINT 2900 FILES"•. PBA 2910 LOCATE 23, 20: PRINT "PARA CONTINUAR PRESIONA CUALQUIER TECLA":A\$=INPUT\$(1)<br>2920 RETURN<br>2930 REM 2930 REM •• LISTADO DE PANTALLAS  $\overline{\phantom{a}}$ 2940 CLS:LOCATE 3,20:COLOR 0,7:PRINT "LISTADO DE PANTALLAS ":COLOR 7,0:PRINT :PRINT :PRINT 2945 LOCATE 5, 10: PRINT "NOTA: Si Ud. uaa la unidad de disco A para **correr** " 2946 LOCATE 6, 10: PRINT " el PBAIX27, entoncea coloque en la unidad A el"<br>2947 LOCATE 7,10:PRINT " disco de pantallas, si Ud. lo corre desde disco"<br>2948 LOCATE 8,10:PRINT " duro, verifique que las pantallas est";CHR\$(130);"n ah";CHR\$(161);"." 2949 LOCATE 10,20:PRINT "PARA CONTINUAR PRESIONA CUALQUIER TECLA" :AS•INPUTS( 1) 2950 PRINT : FILES"• • PIC 2960 LOCATE 23,20:PRINT "PARA CONTINUAR PRESIONA CUALQUIER TECLA" :AS•INPUT\$( 1) 2970 RETURN<br>2980 REM \* \*\*\* RUTINA PARA OBTENER EL E CERO DE UNA ESPECIE \*\*\* 2990 IF COEFZS•"O" THEN DELTAG•O:GOTO 3010 3000 DELTAG•-VAL(DELTAGBS)/VAL(COEFZS)/23.06 3010 DELTAGBS•CHRS(DELTAG) 3020 RETURN 3030 REM ••• PRESENTACION DE PANTALLAS PREVIAMENTE GRABADAS •••• 3040 CLS 3050 LOCATE 1, 22: COLOR O, 7: PRINT "PRESENTACION DE PANTALLAS": COLOR 7,0 3060 SCREEN O, O, O: LOCATE 3, 20: INPUT "CUANTAS PANTALLAS DESEA PRESENTAR 3070 DIM NP\$ (NP) 3080 FOR 1•1 TO NP 3090 LOCATE 5,20:PRINT "DAME EL NOMBRE DE LA PANTALLA NO, ";I;" ": LOCATE 5,60: INPUT AS 3100 NPS(I)•AS 3110 NEXT I 3120 CLS 3130 LOCATE 3,20:PRINT "AVANCE DE PANTALLA :" 3140 LOCATE 5,20:PRINT " 1) MEDIANTE TECLA":LOCATE 6,20:PRINT " 2) RAPIDO":LOCATE 7,20:PRINT " 3) NORMAL ":LOCATE 8,20:PRINT " 4) LENTO ":LOCATE 9,20:PRINT " 5) REGRESO AL MENU PRINCIPAL " 3150 LOCATE 11,20:INPUT " ELIJA UNA OPCION ";NR 3160 IF NR•5 THEN RETURN 3165 LOCATE 15,10: PRINT "NOTA: Si Ud. usa la unidad de disco A para correr " 3166 LOCATE 16, 10: PRINT " el PBAIX27, entonces coloque en la unidad A el"

3167 LOCATE 17,10: PRINT " disco de pantallas, si Ud. lo corre<br>desde disco"<br>3168 LOCATE 18,10: PRINT " duro, verifique que las pantallas duro, verifique que las pantallas eat";CHRS(l30);"n ah";CHRS(l61);"." 3169 LOCATE 20,lO:PRINT "NOTA: No olvide colocar nuevamente el disco 1 en la"<br>3170 LOCATE 21,10:PRINT " unidad A antes de regresar al MENU PRINCIPAL" 3175 LOCATE 13, 20: INPUT "DESEA ADEMAS PRESENTACION REGRESIVA (S/N) ";CS  $3180$  IF  $C$$ ="S" OR  $C$$ ="s" THEN RV=-1 3190 NR•(NRJ•2•100 3200 CLS: SCREEN 2 3210 DEF SEG•&HB600 3220 ST•l:IN•l:CTP•O:NT•NP 3230 IF CTP>l THEN GOTO 3320 3240 FOR I•IN TO NT STEP ST 3250 BS•NPS(l) 3260 BLOAD BS+".PIC" 3270 IF NR•lOO THEN DS•INPUTS(lJ:GOTO 3290 3280 FOR J•l TO NR:NEXT J 3290 NEXT I 3300 CTP•CTP+l 3310 IF RV•-1 THEN ST•-l:IN•NT:NT•l:GOTO 3230 3320 LOCATE 23,40:INPUT "DESEAS REPETIR LA PRESENTACION (S/N) ";F\$ 3330 IF  $F\$ <sup>\*</sup>"S" OR  $F\$ <sup>\*</sup>"B" THEN LOCATE 23,40:INPUT "HISHOS PARAHETROS DE AVANCE (S/N)  $"$ : $F\$ s ELSE 3350 ";FFS ELSE 3350 3340 IF FFS•"S" OR FFS•"s" THEN GOTO 3220 iLSE GOTO 3120 3350 ERASE NPS:RETURN 3360 REH •INICIO DE CALCULO DE DIAGRAMAª \* METODO: ESPECIES VIRTUALES 3380 REH 3390 CLS<br>3400 REM 3400 REH >>> CARGAR DATOS A ARREGLOS << 3410 DIM E\$(ESP),E(ESP,S),C(ESP):G=1:KLM=0 3420 FOR I•l TO ESP 3430 IF SS(I,5)•0 THEN KLH•KLH+l:E\$(KLH)•SS(I):FOR J•l TO 5:.E(KLH,J)•SS(I,J):NEXT J 3440 NEXT I 3450 ESPS•KLH:ESPD•ESPS•l 3455 IF ESPS<2 OR ESP-ESPS<2 THEN CLS:LOCATE 10,20:PRINT " RESPUESTA NO VALIDA ":FOR DH•l TO lOOO:NEXT DH: CLS: RUN 400 3460 FOR I•l TO ESP 3470 IF SS(l,5)•1 THEN KLH•KLH+l:ES(KLH)•SS(l):FOR J•l TO 5:.E(KLH,Jl•SS(l,J'):NEXT J 3480 NEXT I 3490 PRINT "ESPECIES SOLIDAS SELECCIONADAS: ... . ": PRINT 3500 FOR I=1 TO ESPS 3510 PRINT  $ss(1); " "$ 3520 NEXT l 3530 PRlHT :PRlHT :PRINT "ESPECIES DISUELTAS  $SELECCIONADAS: . . . . " : PRINT$ 3540 FOR I=ESPD TO ESP<br>3550 PRINT E\$(1);" ";  $3550$  PRINT ES(I):" 3560 NEXT I >> SELECCION DE SOLIDOS ESTABLES <<

3580 DIM D(150).D\$(150).F(150).G(150).S(50.2).T(150).Y(150).U(150).R(150).XP( 150) YP(150) XA(200) YA(200) IA(200) JA(200) : D=0 : T=1 3590 PRINT : PRINT : PRINT "PARES DE SOLIDOS TERMODINAMICAMENTE ESTABLES: ... ": PRINT  $3600$  FOR  $I=1$  TO ESPS  $3610 J = 1$ 3620 IF JA(I THEN GOTO 3730 3630 DE=E(I.3)-E(J.3): IF DE=0 THEN DE=1E-18 3640 PH=0:MUAB = -38.92565\*(E(I,3)\*E(J,3))/(DE)\*(E(I,4)-E(J,4)) 3650 EE= $(E(J,3) * E(J,4) - E(I,3) * E(I,4))/(-DE$  - 059\*PH.REM PRINT  $"E=":EE$  $3660K = 1$ 3670 IF (K=I OR K=J) THEN GOTO 3700 3680 MUS=-2.30259\*E(K.2)\*PH-38.92565\*E(K.3)\*(EE-E(K.4)):REM PRINT  $I. J. K$ 3690 IF MUAB > MUS THEN GOTO 3730 3700 IF K(ESPS THEN K=K+1 : GOTO 3670 3710  $D(D)=I:D(D+1)=J:D$(D)=ES(I):DS(D+1)=ES(J):D=D+2:PRINT$  $ES(I): "I" : ES(J): "$  $"$ : : NU=CSRLIN 3720 K=1 3730 IF J (ESPS THEN J=J+1:GOTO 3620  $3740 J=1$ 3750 NEXT I 3760 IF ESPS=1 THEN D(D)=1:D(D+1)=1:NU = CSRLIN 3770 LOCATE 23, 10:COLOR 0.7:INPUT "DAME LA CONCENTRACION MOLAR TOTAL DE METAL DISUELTO ":MT:STS=STRS(MT):COLOR 7.0 :LOCATE 23.10:PRINT SPC(59) 3760 LOCATE NU.1:PRINT :PRINT :PRINT "CALCULO DE LOS EXTREMOS DE LINEAS DE ESTABILIDAD ENTRE SOLIDOS:....": PRINT 3790 REM GOTO 7900 3800 SS=0:PH=0 3810 GOSUB 3850 3820 SS=1:PH=14 3830 GOSUB 3850 3840 GOTO 4310 3850 FOR M=0 TO D-1 STEP +2 3860 CC=0 \* CALCULO DE SUMA DE CONC. DE IONES \* 3870 REM 3880 S=0:I=D(M):J=D(M+1) :REM PRINT S\$(I).S\$(J) 3890 FOR L=ESPD TO ESP 3900 DE=E(I.3)-E(J.3): IF DE=0 THEN DE=1E-10 3910 PRI=38.92565/E(L,1)/DE 3920 SEC=E(1.3) "E(I.4)" (E(L.3)-E(J.3)) 3930 TER=E(J, 3) "E(J, 4) " (E(I, 3) - E(L, 3)) 3940 CUA=E(L.3)\*E(L.4)\*(E(J.3)-E(I.3)) 3950 CIN=SEC +TER +CUA 3960 SEX=PRI"CIN 3970 SEP=2.30259/E(L,1)\*(E(L,2)-E(L,3))\*PH 3980 C(L)=SEX + SEP 3990 IF C(L)>85 THEN 4270 4000 C(L)=1/G\*EXP(C(L)):REM PRINT "[";E\$(L):"]= ";C(L) 4010 S=S+1/E(L.1)\*C(L) 4020 NEXT L 4030 REM PRINT "Si= ":5

4040

IF S(MT'1.1 THEN 4270

```
4050 S1=S-MT
4060 PI=PH
4070 REM
                    * CALCULO DE SUMA DE CONC. DE TONES *
4080 S=0
4090 FOR L*ESPD TO ESP
4100 DE=E(I.3)-E(J.3): IF DE=0 THEN DE=1E-10
4110 PRI=38.92565/E(L.1)/DE
4120 SEC=E(I,3) *E(I,4) * (E(L,3) - E(J,3))
4130 TER=E(J, 3) "E(J, 4)" (E(I, 3)-E(L, 3))
4140 CUA=E(L,3) "E(L,4) * (E(J,3) - E(I,3))
4150 CIN=SEC +TER +CUA
4160 SEX=PRI"CIN
4170 SEP=2.30259/E(L,1)*(E(L,2)-E(L,3))*PH
4180 C(L)=SEX + SEP
4190 C(L)=1/G*EXP(C(L))*2.30259/E(L,1)*(E(L,2)-E(L,3))
4200 S=S+1/E(L.1)*C(L)
4210 NEXT L
4220 REM PRINT " S2 = " : S.PH.CC
4230 S2=S
4240 PH=PH - (S1)/(S2): P2=PH:IF ABS(P1-P2)(.01 THEN GOTO 4270
4250 CC=CC+1:IF CC>50 THEN GOTO 4290
4260 GOTO 3870
4270 IF SS=0 AND PH(14 THEN F(M)=PH:PH=0:PRINT "LIM. INF. LINEA
"::COLOR 0.7:PRINT M/2+1 :COLOR 7.0
4280 IF SS=1 AND PH>0 THEN F(M+1)=PH:PH=14:PRINT "LIM. SUP. LINEA
"::COLOR 0,7:PRINT M/2+1:COLOR 7,0
4290 NEXT M
4300 RETURN
4310 REM
                  ** CALCULO DE COORDENADAS DE GRAFICA **
4320 KEY OFF: CLS: SCREEN 2
4330 FOR M=0 TO D-1 STEP 2
4340 I=D(M): J=D(M+1)
4350 DE=E(1,3)-E(J,3):IF DE=0 THEN DE=1E-10
4360 G(M)=(E(J.3)*E(J.4)-E(I.3)*E(J.4))/(-DE)-.05915*F(H)
4370 G(M+1)=(E(J.3)*E(J.4)-E(I.3)*E(I.4))/(~DE)-.05915*F(M+1)
4380 REM PRINT
S$(I);"/";S$(J),"E1=";G(M);"E2=";G(M+1);"P1=";F(M);"P2=";F(M+1)
4390 NEXT M
4400 FOR X=0 TO D-1 STEP 2:X1=68+32*F(X):X2=68+32*F(X+1):Y1=83-
24°G(X):Y2=83-24°G(X+1):LINE (X1.Y1)-(X2.Y2):NEXT X
4410 REM STOP
              .....
                       GRAFICACION DE ESCALAS
4420 REM
                                                  ******
4430 LINE (68.11)-(68.155):LINE (516.11)-(516.155):LINE (68.11)-
(516.11): LINE (68.155)-(516.155)
4440 FOR N=68 TO 516 STEP 32: LINE (N, 151)-(N, 155): NEXT N: FOR N=68 TO
516 STEP 8:LINE (N,153)-(N,155):NEXT N
4450 FOR N=68 TO 516 STEP 32:LINE (N,12)-(N,16):NEXT N:FOR N=68 TO
516 STEP 8: LINE (N.11)-(N.13): NEXT N
4460 FOR N=11 TO 155 STEP 24: LINE (68, N)-(78, N): NEXT N: FOR N=11 TO
155 STEP 6: LINE (68, N) - (73, N) : NEXT N
4470 FOR N=11 TO 155 STEP 24: LINE (506, N) - (516, N) : NEXT N: FOR N=11 TO
155 STEP 6: LINE (511, N) - (516, N): NEXT N
4480 LOCATE 2, S: PRINT "+3": LOCATE 5, S: PRINT "+2": LOCATE 8, 5: PRINT
"+1": LOCATE 11, 6: PRINT "0": LOCATE 14, 5: PRINT "-1": LOCATE 17, 5: PRINT
"-2":LOCATE 20.5:PRINT "-3":LOCATE 1.10:PRINT "DIAGRAMA DE POURBAIX
Y PREDOMINANCIA PARA Cu/H2O"
```
 $D - 10$ 

4490 LOCATE 10,2:PRINT "E":LOCATE 12,l:PRINT "(V)":LOCATE 23,l:PRINT "[M]t=":LOCATE 23.6:PRINT USING "##.##^^^^":MT:LOCATE 23.15:PRINT" **Molar"**  4500 LOCATE 21,9:PRINT "O":LOCATE 21,17:PR1NT "2":LOCATE 21,25:PRINT "4": LOCATE 21, 33: PRINT *"6":* LOCA TE 21, 41: PRINT "8": LOCATE 21, 49: PRINT "lO":LOCATE 21,57:PRINT "12":LOCATE 21,65:PRINT "14":LOCATE 22,36:PRINT "pH" 4510 LOCATE 1, 67: PRINT "ESPEC. SELEC.": LOCATE 23, 70: PRINT "CALCULANDO" 4520 FOR I=1 TO ESP :LOCATE I+2,70:PRINT E\$(I):NEXT I<br>4530 REM = \*\* RECORDAR UN MAXIMO DE 20 ESPECIES SELE \*\*\* RECORDAR UN MAXIMO DE 20 ESPECIES SELECCIONADAS 4540 REH GOTO 7350 4550 SCREEN 2<br>4560 HH=3 4560 HH=3:HJ=0:HK=-.125:VV=0:VB=7:VN=+ 1:VM=-.05:GOSUB 4650<br>4570 GH=0:GJ=7:GK±.2:CB=3:CN=0:CM=-.25:CV=+.01:GOSUB 4940 4570 GH•O:GJ•7:GK•.2:CB•3:CN•O:CH•-.25:CV•+.Ol:GOSUB 4940 4580 HH•3:HJ•O:HK•-.125:VV•14:VB• 7:VN•- 1:VH•+.05:GOSUB 4650 4590 GH•14:GJ•7:GK•-.2:CB•3:CN•O:CH•-.25:CV•+.Ol:GOSUB 4940 4600 HH=0 :HJ=-3:HK=-.125:VV=0:VB=7:VN=+ 1:VM=-.05:GOSUB 4650<br>4610 GH=0:GJ=7:GK=.2:CB=0:CN=-3:CM=-.25:CV=+.01:GOSUB 4940 4610 GH•O:GJ•7:GK•.2:CB•O:CN•-3:CH•-.25:CV•+.Ol:GOSUB 4940 4620 HH• O:HJ•-3:HK•-.125:VV•14:VB• 7:VN•- 1:VH•+.05:G05UB 4650 4630 GH•7:GJ•14:GK•.2:CB•O:CN•-3:CH•-.25:CV•+.Ol:GOSUB 4940 4640 GOTO 5630 4650 FOR EE=HH TO HJ STEP HK 4660 C•O 4670 FOR PH=VV TO VB STEP VN **4b80 HH1H••1E+J7**  41>90 FOR I•O TO D-1 4700 HUS =  $-2.30259$ \*E(D(I),2)\*PH-38.92565\*E(D(I),3)\*(EE-E(D(I),4)) 4710 IF HUS<HMIN THEN MMIN=MUS:DD=I 4720 NEXT I<br>4730 REM SUMA DE CONC. DE IONES " 4740 S•O 4750 FOR J•E5PD TO E5P 4760 HI•l/E(J,1)ª(2.30259'(E(J,2)-  $E(D(DD), 2)$ <sup>\*</sup>PH+38.92565\*( $E(J, 3)$ \*( $E_{F}E-E(J, 4)$ )- $E(D(DD), 3)$ \*( $E_{F}E-F(D(DD))$  $E(D(DD), 4))$ ) 4770 IF HI>85 THEN 4900 4780 HI•l/GªEXP(HI):REH PRINT ES(J);" •";HI 4790 S•S+HI 4800 NiXT J 4810 IF S<MT\*1E-10 THEN GOTO 4900<br>4820 TF C=0 THEN S1=S:EJ=EE:REM PRIN IF C=0 THEN S1=S:EJ=EE:REM PRINT "S1=":S1:" PH=":PH:" **EE**=";**EE**;"  $C = ";C$ <br>4830 **IF**  $C = 1$ 4830 IF C•l THEN 52•S:EK•EE:REH PRINT "S2•";52;" PH•";PH;" **EE•"¡EE¡"** C•"¡C 4840 REH IF S>.85<sup>\*</sup>HT AND S<1.05<sup>\*</sup>HT THEN PSET (68+32<sup>\*</sup>PH.91-24'EE):BEEP 4850 IF ((51>HT ANO S2<HT) OR (51<HT AND S2>HT)) AND EJ•EK THEN GOSUB 5420 4860 REH PRINT "5•";5;" PH•";PH;" EE•";EE;" C•";C 4870 IF C•O THEN C•l:GOTO 4890 4880 IF C•l THEN C•O 4890 NEXT PH 4900 NEXT EE 4910 RETURN<br>4920 REM 4920 REH BARRIDO VERTICAL •••

4930 REM 4940 FOR PH=GH TO GJ STEP GK 4950 C=0 4960 FOR EE=CB TO CN STEP CM 4970 MMIN=+1E+37 4980 FOR I=0 TO D-1 4990 MUS=-2.30259"E(D(I).2)"PH-38.92565"E(D(I).3)"(EE-E(D(I).4)) 5000 IF MUS<MMIN THEN MMIN=MUS:DD=I 5010 NEXT I SUMA DE CONC. DE IONES \* 5020 REM 5030 S=0 5040 FOR J=ESPD TO ESP 5050 MI=1/E(J,1)\*(2.30259\*(E(J,2)- $E(D(DD), 2)$ ) \*PH+38.92565\*( $E(J, 3)$ \*( $E = E(J, 4)$ )- $E(D(DD), 3)$ \*( $E =$  $E(D(DD), 4))$ ) 5060 IF MI>85 THEN 5190 5070 MI=1/G\*EXP(MI):REM PRINT E\$(J):" =":MI 5080 S=S+MI 5090 NEXT J 5100 IF S(MT\*1E-15 **THEN 5190** IF C=0 THEN S1=S:PJ=PH:REM PRINT "S1=":S1:" 5110  $PHz$ ":  $PH:$ "  $EE$ ="; $EE$ ;"  $C = " : C$ 5120 IF C=1 THEN S2=S:PK=PH:REM PRINT "S2=":S2:" PH=":PH:"  $EE$ -": $EE$ ;"  $C = "C$ 5130 REM IF S). 95°MT AND S<1.05°MT THEN PSET (68+32°PH.91- $24$   $EE$ ) : BEEP 5140 IF ((S1)HT AND S2<MT) OR (S1<MT AND S2>MT)) AND PJ=PK THEN GOSUB 5210 5150 REM PRINT "S=":S;" PH=":PH:"  $EE$ =": $EE$ :"  $C = 1.6$ 5160 IF C=0 THEN C=1:GOTO 5180 5170 IF C=1 THEN C=0 5180 NEXT EE 5190 NEXT PH 5200 RETURN **5210 REM** \*\*\* GRAFICACION DE PUNTO EN PANTALLA \*\*\* 5220 REM PRINT ">>>>EE\*":EE 5230 EP-EE 5240 FOR EE\*EP TO EP-CM+CV STEP CV 5250 MMIN=+1E+37 5260 FOR I=0 TO D-1 5270 MUS=-2.30259\*E(D(I).2)\*PH-38.92565\*E(D(I).3)\*(EE-E(D(I).4)) 5280 IF MUS<MMIN THEN MMIN=MUS:DD=I 5290 NEXT I **5300 REM** SUMA DE CONC. DE IONES \* 5310 S=0 5320 FOR J=ESPD TO ESP 5330 MI=1/E(J.1)\*(2.30259\*(E(J.2)- $E(D(DD), 2)$ }\*PH+38.92565\*(E(J.3)\*(EE-E(J.4))-E(D(DD).3)\*(EE- $E(D(DD), 4))$ 5340 IF MI>85 THEN 5410 5350 MI=1/G\*EXP(MI):REM PRINT E\$(J):" =":MI 5360 S=S+MI 5370 NEXT J 5380 REM PRINT "\*\* S=": S. "EE= ": EE 5390 IF S>.65\*MT AND S<1.35\*MT THEN PSET (68+32\*PH.83-24 "EE) : EE=EP : RETURN

5400 NEXT EE 5410 RETURN \*\*\* GRAFICACION DE PUNTO EN PANTALLA \*\*\* **5420 REM** 5430 REM PRINT ">>>>PH=";PH 5440 PP-PH 5450 FOR PH=PP TO PP-VN+VM STEP VM 5460 MMIN=+1E+37 5470 FOR I=0 TO D-1 5480 MUS=-2.30259\*E(D(I),2)\*PH-38.92565\*E(D(I),3)\*(EE-E(D(I),4)) 5490 IF MUS(MMIN THEN MMIN=MUS:DD=I 5500 NEXT I **5510 REM** SUMA DE CONC. DE IONES \* 5520 S\*0 5530 FOR J=ESPD TO ESP 5540 MI=1/E(J.1) "(2.30259"(E(J.2)-E(D(DD),2))\*PH+38.92565\*(E(J,3)\*(EE-E(J,4))-E(D(DD),3)\*(EE- $E(D(DD), 4))$ 5550 IF MI>85 THEN 5620 5560 MI=1/G"EXP(MI):REM PRINT E\$(J):" \*":MI 5570 S-S+MI 5580 NEXT J PH=";PH 5590 REM PRINT """S=":S:" IF S).8"MT AND S(1.2"MT THEN PSET (68+32"PH,83-5600 24\*EE): PH=PP: RETURN 5610 NEXT PH **5620 RETURN** 5630 REM >> SELECCION DE SOLIDOS ESTABLES << 5640 FOR I=ESPD TO ESP 5650 J=ESPD 5660 IF J=<I THEN GOTO 5810 5670 K=ESPD 5680 IF (K=J OR K=I) THEN GOTO 5790 5690 DIV=E(J,2)\*(E(I,3)-E(K,3))+E(K,2)\*(E(J,3)- $E(1,3)$  +  $E(1,2)$  \*  $(E(K,3)-E(J,3))$ DIV=0 THEN GOTO 5790:REM PRINT "I=":I:" J=":J:" K=":K:" 5700 IF NO INTERSECTION ": GOTO 430 5710 EE=(E(J,3)\*E(J,4)\*(E(K,2)-E(I,2))+E(K,3)\*E(K,4)\*(E(I,2)- $E(J, 2))$ + $E(I, 3)$ <sup>\*</sup> $E(I, 4)$ <sup>\*</sup>( $E(J, 2)$ - $E(K, 2))$ )/DIV 5720 PH=(E(J,3)\*E(J,4)\*(E(I,3)-E(K,3))+E(K,E)\*E(K,4)\*(E(J,3)- $E(1,3)$  +  $E(1,3)$  \*  $E(1,4)$  \*  $(E(K,3)$  -  $E(J,3))$  /  $DIV$  \* 38, 92565/2.30259 5730 IF (PH+0 OR PH>14) OR (EE+-3 OR EE>3) THEN GOTO 5790 GOSUB 5850 5740 5750 IF (INDI=I AND INDJ=J) AND INDK\*K THEN GOTO 5770 5760 GOTO 5790 5770  $R(T)=1:Y(T)=J:U(T)=K:XP(T)=PH:YP(T)=EE:T=T+1$ PH=":PH 5780 REM PRINT "I= "; I; " J="; J; " K="; K; " EE="; EE; " 5790 IF K(ESP THEN K=K+1 :GOTO 5680 5800 K-ESPD 5810 IF J<ESP THEN J=J+1:GOTO 5660 5820 J-ESPD 5830 NEXT I 5840 GOTO 6110 **5850 REM** \*\*\* CALCULO DE SUMA DE CONCENTRACIONES \*\*\* 5860 MMIN=+1E+37 5870 FOR L=0 TO D-1 5880 MUS=-2.30259\*E(D(L),2)\*PH-38.92565\*E(D(L),3)\*(EE-E(D(L),4))

```
5890 IF HUS<HHIN THEN MMIN•MUS:DD•L 
5900 NEXT L<br>5910 REM
                 SUMA DE CONC. DE IONES ·
5920 M•I:ML•I:GOSUB 6090:IF MMII•O THEN INDI•-l:RETURN 
5930 GOSUB 5990:ML•O 
5940 M•J:MJ•J:GOSUB 6090:IF MMII•O THEN INDJ•-2:RETURN 
5950 GOSUB 5990:MJ•O -
5960 M•K:MK•K:GOSUB 6090:IF MMII•O THEN INDK=-3:RETURN 
5970 GOSUB 5990:MK•O 
5980 RETURN 
5990 FOR M•ESPD TO ESP 
6000 MI=1/E(M.1)*(2.30259*(E(M.2)-
E(D(DD), 2) ) * PH+38.92565*(E(M, 3)*(E = E(M, 4)) - E(D(DD), 3)*(E =E(D(DD) ,4)))) 
6010 IF HI>85 THEN 6080 
6020 MI=1/G=EXP(MI):REM PRINT E$(M); "=";MI:PRINT MMII6030 IF HMIIªl.0005cHI THEN RETURN 
6040 NEXT H 
6050 IF I•ML THEN INDI•I:REM PRINT INDI,I,ML:BEEP 
6060 IF J•MJ THEN INDJ•J:REM PRINT INDJ,J,MJ:BEEP 
6070 IF K•MK THEN INDK•K:REM PRINT INDK,K,MK:BEEP 
6080 RETURN 
6090 MI•l/E(M,1)ª(2.30259ª(E(M,2)-
E(D(DD) ,2) )ªPH+38.92565ª(E(M,3)ª(EE-E(M,4))-E(D(DD) ,3) ª(EE-
E(D(DD),4)))):HMII•l/GªEXP(Ml) 
6100 RETURN<br>6110 REM
          ** CALCULO DE PUNTOS EXTREMOS DEL DIAGRAMA **
6120 REM 
6130 F•l 
6140 PH•O:GOSUB 6190 
6150 PH•14:GOSU8 6190:PH•7 
6160 EE•3:GOSUB 6190 :PH•7 
6170 EE•-3:GOSUB 6190 
6180 GOTO 6350 
6190 FOR 2 = 1 TO T
6200 I•R(Z):JaY(Zl:IF PH•O OR PH•14 THEN GOSUB 6250 ELSE GOSUB 6300 
6205 IF ESPc4 THEN GOTO 6230 
6210 I•R(Z):J•U(Z):IF PH•O OR PH•14 THEN GOSUB 6250 ELSE GOSUB 6300 
6220 l•Y(Z):JaU(Z):IF PH•O OR PH•14 THEN GOSUB 6250 ELSE GOSUB 6300 
6230 NEXT Z 6240 RETURN 
6250 IF E(l,3)•E(J,3) THEN RETURN 
6260 EE=-2.30259".02569" (E(J,2)-E(I,2))/(E(J,3)-E(I,3))'PH +
(E(J,3)^*E(J,4)-E(I,3)^*E(I,4))/(E(J,3)-E(I,3)):REM PRINT "EE=";EE;"<br>PH=";PH;" I=";I;" J=";J
          PH•";PH;" I•"¡I¡'t' J•"¡J 
6270 IF EE>3 OR EE<-3 THEN RETURN 
6280 YA(F)•EE:XA(F)•PH:IA(F)•l:JA(F)•J:F•F+l 
6290 RETURN 
6300 IF E(I,2)•E(J,2) THEN RETURN 
6310 PH•(E(l,4)-E(J,4))/(E(I,2)-E(J,2))•E(I,3)ª38.92565/2.30259:REM 
                   \mathbf{EE} = "; \mathbf{EE}; "\mathbf{I} = "; \mathbf{I}; "6320 IF PH>l4 OR PH<O THEN RETURN 
6330 YA(F)•EE:XA(F)•PH:IA(F)•I:JA(F)•J:F•F+l 
6340 RETURN 
6350 FOR Z•l TO F-1 
6360 GOSUB 6400
```
6370 IF (ML=I AND MJ=J) THEN  $XP(T)=XA(Z):YP(T)=YA(Z):R(T)=I:U(T)=J:Y(T)=0:T=T+1:REH LPRINT$ "ee=":EE:"  $ph = ":PH: " ":ES(I), ES(J)$ 6380 NEXT Z 6390 GOTO 6720 6400 REM \*\*\* CALCULO DE SUMA DE CONCENTRACIONES \*\*\* 6410 EE=YA(Z): PH=XA(Z): REM PRINT EE. PH 6420 MMIN=+1E+37 6430 FOR L=0 TO D-1 6440 MUS=-2.30259\*E(D(L).2)\*PH-38.92565\*E(D(L).3)\*(EE-E(D(L).4)) 6450 IF MUS MMIN THEN MMIN=MUS: DD=L 6460 NEXT L SUMA DE CONC. DE IONES \* 6470 REM 6480 I=IA(Z):M=I:ML=I:GOSUB 6680:IF MMII=0 THEN ML=-1:RETURN 6490 MW=1:GOSUB 6580 6500 IF MW=0 THEN ML=-1 6510 IF I=ML AND MMII=0 THEN ML=-1 6520 J=JA(Z):M=J:MJ=J:GOSUB 6680:IF MMII=0 THEN MJ=-2:RETURN 6530 MW\*1:GOSUB 6580 6540 IF MW=0 THEN MJ=-2 6550 IF J=MJ AND MMII=0 THEN MJ=-2  $ML:$ "  $\equiv$  =  $\equiv$   $\parallel$   $\parallel$   $\parallel$   $\parallel$ 6560 REM LPRINT 6570 RETURN 6580 FOR M=ESPD TO ESP 6590 MI=1/E(M,1)\*(2.30259\*(E(M,2)-E(D(DD),2))\*PH+38.92565\*(E(M,3)\*(EE-E(M,4))-E(D(DD),3)\*(EE- $E(D(DD), 4))$ : MS=MI 6600 IF MI>85 THEN 6670 6610 MI=1/G\*EXP(MI):REM LPRINT E\$(M);" =";MI, MMII 6620 IF MI=0 THEN GOTO 6640 6630 IF MMII\*1.0005 <MI THEN MW=0:REM LPRINT "&& ":MMII.MI 6640 NEXT M 6650 IF I=ML AND MMII>0 THEN INDI=I:REM P 6660 IF J=MJ AND MMII>O THEN INDJ=J:REM PRIN INDJ.J.M 6670 RETURN 6680 MI=1/E(M.1) \* (2.30259\* (E(M.2) -E(D(DD).2))\*PH+38.92565\*(E(M.3)\*(EE-E(M.4))-E(D(DD).3)\*(EE- $E(D(DD), 4))$ : MMII=1/G\*EXP(MI) 6690 REM 6700 REM LPRINT "\*\*\*\*\*\*\*\*\*\*\* ":E\$(M).MMII 6710 RETURN 6720 REM \*\*\* ESCALAS EN PANTALLA \*\*\* 6730 REM \*\*\* GRAFICACION EN PANTALLA DE PUNTOS INTERIORES \*\*\* 6740 REM 6750 T=T-1 6760 FOR YY=1 TO T 6770 FOR KK=1 TO T 6780 IF KK= (YY THEN GOTO 6960 6790 REM PRINT YY, KK: PRINT R(YY), R(KK): PRINT Y(YY), Y(KK): PRINT U(YY), U(KK): PRINT XP(YY), XP(KK): PRINT YP(YY), YP(KK) 6800 IF  $(R(YY)=R(KK)$  and  $Y(YY)=Y(KK)$ ) and  $Y(YY)<0$  THEN GOSUB 6990 6810 IF  $(R(YY)=R(KK)$  AND  $U(YY)=U(KK)$ ) THEN GOSUB 6990 6820 IF  $(Y(YY)=Y(KK)$  and  $U(YY)=U(KK)$  and  $Y(YY)<0$  Then GOSUB 6990 IF (R(YY)=U(KK) AND U(YY)=R(KK)) THEN GOSUB 6990 6630

&840 6650 6860 6870 6880 &990 6890 6990 IF (Y(YY)=R(KK) AND U(YY)=U(KK)) THEN GOSUB 6990 IF (R('{Y)•R(KK) ANO Y(YY)•U(KK)) THEN GOSUB 6990 IF (R(YY)=R(KK) AND U(YY)=Y(KK)) THEN GOSUB 6990 IF (R(YY)•Y(KKJ ANO U(YYJ•U(KKJ) THEN GOSUB 6990 lF (R(YY)•U(KK) ANO Y(YY)•Y(KKJ) ANO Y('{YJ<>O THEN GOSUB IF (U(YY)•R(KK) ANO Y(YYJ•Y(KK)) ANO Y(YY)<>O THEN GOSUB 6900 IF (Y(YY)•U(KKl ANO U(YY)•Y(KKl) THEN GOSUB 6990 6910 IF (R(YY)•Y(KK) ANO YIYYl•R(KK)) THEN GOSUB 6990 6920 IF (R(YY)=U(KK) AND U(YY)=Y(KK)) THEN GOSUB 6990 6930 IF (R(YY)=Y(KK) AND U(YY)=R(KK)) THEN GOSUB 6990 6940 IF (R(YY)=U(KK) AND Y(YY)=R(KK)) THEN GOSUB 6990 6950 IF (R(YY)=U(KK) AND U(YY)=Y(KK)) THEN GOSUB 6990 6960 NEXT KK 6970 NEXT YY 6980 GOTO 7330 6990 IF XP(YYl>XP!KKl THEN SG•-1:GOTO 7010 7000 SG•l 7010 FOR AA•XP(YY) TO XP(KKl STEP 1/6ªSG 7020 IF XP(KK)•XPIYY) THEN GOTO 7070 7030 Y=YP(YY)+(YP(KK)-YP(YY))/(XP(KK)-XP(YY))\*(AA-XP(YY)) 7040 EE•Y:PH•AA:GOSUB 7180 7050 IF SS<HT THEN GOTO 7070 7060 PSET (68+32ªAA,83-24ªY) 7070 NEKT AA 7080 IF YP(YYJ>YP(KK) THEN SG•-l:GOTO 7100 7090 SG•l 7100 FOR AB•YP(YYJ TO YP(KK) STEP 1/12'SG 7110 IF YP(KK)•YP!YYJ THEN GOTO 7160 7120 X•XP(YYJ+(KP!KKJ-XP(YYJJ/(YP(KKl-YP(YYll'(AB-YPlYYl) 7130 EE•AB:PH•K:GOSUB 7180 7140 IF SS<HT THEN GOTO 7160 7150 PSET (6B+32ªX,83-24ªAB) 7160 NEXT AB 7170 RETURN<br>7180 REM 7180 REH \*\*\* CALCULO DE SUMA DE CONCENTRACIONES \*\*\* 7200 FOR L•O TO D-1 7210 HUS•-2.30259'E(0(Ll,2lªPH-3B.92565ªE(D(L),3)ª(EE-E(D(L),4)) 7220 IF HUS<HHIN THEN HHIN•HUS:DD•L 7230 NEXT L 7240 SS•O 7250 FOR H•ESPD TO ESP 7260 HI=1/E(M,1)\*(2.30259\*(E(M,2)- $E(D(DD), 2)$ ]<sup>\*</sup>PH+38.92565<sup>\*</sup>(E(M,3)<sup>\*</sup>(EE-E(M,4))-E(D(DD),3)<sup>\*</sup>(EE- $E(D(DD), 4))$ ) 7270 IF HI>BS THEN 7310 7280 MI=1/G'EXP(MI):REM PRINT E\$(M):" =":MI:PRINT MMII 7290 SS•SS+Hl 7300 NEXT H 7310 RETURN 7320 REM<br>VS. PH \* SELECCION DE ESPECIE ESTABLE DE ACUERDO A DATOS DE E 7330 GOSUB 7350 7340 GOTO 7330

0-16

7350 LOCATE 23.70: PRINT "calculando": LOCATE 23.24: PRINT SPC(56):LOCATE 23.24: PRINT "ETIQUETADO:.. "::INPUT "DAME COORDENADAS E Y PH " : EE, PH 7360 LOCATE 23, 24: PRINT SPC(56) 7370 IF (EE)3 OR EE(-3) OR (PH)14 OR PH(0) THEN GOTO 7570 7380 REM SUMA DE CONC. DE IONES \* 7390 MMIN=+1E+37 7400 FOR I=0 TO D-1 7410 MUS=-2.30259\*E(D(1),2)\*PH-38.92565\*E(D(I),3)\*(EE-E(D(1),4)) 7420 IF MUS(MMIN THEN MMIN=MUS:DD=I 7430 NEXT I  $7440 S = 0$ 7450 FOR J=ESPD TO ESP 7460 MI=1/E(J.1)\*(2.30259\*(E(J.2)-E(D(DD),2))\*PH+38.92565\*(E(J,3)\*(EE-E(J,4))-E(D(DD).3)\*(EE- $E(D(DD), 4))$ 7470 IF MI:85 THEN 7500 7480 MI=1/G\*EXP(MI):REM PRINT E\$(J):" =":MI 7490 IF MI>S THEN S=MI:FF=J:DFG=0 7500 NEXT J 7510 IF S(MT THEN FF=DD:DFG=1:GOTO 7530 7520 GOTO 7530 7530 REM \*\* TRANSFORMACION DE DATOS A COORDENADAS TEXTO-PANTALLA  $\bullet$ 7540 ZA=4\*PH+9 :ZB=11-3'EE 7550 IF DFG=1 THEN LOCATE ZB, ZA: PRINT D\$(FF): RETURN 7560 IF DFG=0 THEN LOCATE ZB.ZA: PRINT ES(FF): RETURN 7570 LOCATE 23,24: INPUT "DESEAS GRABAR EN DISCO LA PANTALLA (S/N)  $": A$$ 7580 IF AS="S" OR AS="s" THEN GOTO 7590 ELSE GOTO 7670 LOCATE 23, 24: INPUT "NOMBRE PARA ARCHIVO DE PANTALLA (MAX. 8 7590. LETRAS) ": B\$:LOCATE 23, 24: PRINT SPC(56) **7600 REM** ... 7610 REM  $\cdots$ 7620 REM "" ESPACIO PARA COMPARAR CON ARCHIVO INDICE DE PANTALLAS \*\*\* 7630 REM ... ... 7640 REM **7650 REM** ... 7660 DEF SEG=&HB800:BSAVE B\$ +".PIC".0.&H4000 7670 LOCATE 23, 24: PRINT "SI DESEAS IMPRIMIR LA PANTALLA PRESIONA PrtSc":FOR GJ=1 TO 4000:NEXT GJ:LOCATE 23,24:PRINT SPC(56):LOCATE 1,1 7680 LOCATE 23.24: INPUT "DESEAS RECALCULAR A OTRA CONCENTRACION  $(S/N)$  "; A\$ 7690 IF AS\*"B" OR AS\*"S" THEN SCREEN 0,0,0:GOTO 3770 ELSE RUN 400

 $D - 17$